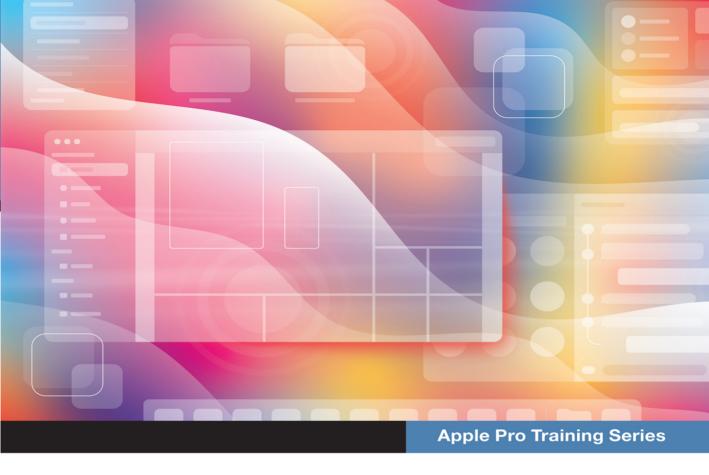

# macOS Support Essentials 11

Supporting and Troubleshooting macOS Big Sur

Arek Dreyer and Adam Karneboge

Register your book to access lesson file downloads

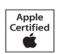

### FREE SAMPLE CHAPTER

SHARE WITH OTHERS

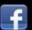

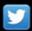

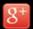

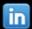

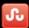

### **Apple Pro Training Series**

# macOS Support Essentials 11

Supporting and Troubleshooting macOS Big Sur

Arek Dreyer and Adam Karneboge

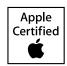

macOS Support Essentials 11: Supporting and Troubleshooting macOS Big Sur – Apple Pro Training Series Arek Dreyer and Adam Karneboge Copyright © 2021 by Peachpit Press. All Rights Reserved.

Peachpit Press www.peachpit.com Peachpit Press is an imprint of Pearson Education, Inc. To report errors, please send a note to errata@peachpit.com

#### Notice of Rights

This publication is protected by copyright, and permission should be obtained from the publisher prior to any prohibited reproduction, storage in a retrieval system, or transmission in any form or by any means, electronic, mechanical, photocopying, recording, or otherwise. For information regarding permissions, request forms and the appropriate contacts within the Pearson Education Global Rights & Permissions department, please visit www.pearson.com/permissions.

#### Notice of Liability

The information in this book is distributed on an "As Is" basis, without warranty. While every precaution has been taken in the preparation of the book, neither the authors nor Peachpit shall have any liability to any person or entity with respect to any loss or damage caused or alleged to be caused directly or indirectly by the instructions contained in this book or by the computer software and hardware products described in it.

#### Trademarks

Unless otherwise indicated herein, any third-party trademarks that may appear in this work are the property of their respective owners and any references to third-party trademarks, logos, or other trade dress are for demonstrative or descriptive purposes only. Such references are not intended to imply any sponsorship, endorsement, authorization, or promotion of Pearson Education, Inc. products by the owners of such marks, or any relationship between the owner and Pearson Education, Inc. or its affiliates, authors, licensees, or distributors.

Apple Series Editor: Laura Norman Development Editor: Victor Gavenda Senior Production Editor: Tracey Croom

Production Coordinator: Maureen Forys, Happenstance Type-O-Rama

Technical Editor: Steve Leebove

 ${\bf Apple\ Program\ Manager-Training\ and\ Certification:}\ {\bf Drew\ Winkelman}$ 

Copy Editor: Elizabeth Welch

Proofreader: Scout Festa

Compositor: Cody Gates, Happenstance Type-O-Rama

Indexer: Valerie Perry

Cover Illustration: Von Glitschka

Cover Production: Cody Gates, Happenstance Type-O-Rama

**IMPORTANT:** Some of the exercises contained in this guide can be temporarily disruptive, and some exercises, if performed incorrectly, could result in data loss or damage to system files. As such, it's recommended that you perform these exercises on a Mac computer that is not critical to your daily productivity.

ISBN 13: 978-0-13-734595-3 ISBN 10: 0-13-734595-X

#### ScoutAutomatedPrintCode

Thanks to Heather Jagman for her love, support, and encouragement.

—Arek Dreyer

This book is dedicated to my father, who gave me the greatest gift anyone could give another person. He believed in me.

—Adam Karneboge

**Acknowledgments** Thank you, dear reader, for staying on top of what's new, while keeping your users' needs as the root of what you do.

Thanks to Tim Cook and everyone at Apple for always innovating.

Thank you to Kevin White, Gordon Davisson, and Susan Najour for all their foundational work.

Thank you to Steve Leebove for insightful technical editing and for going above and beyond.

Thank you to Craig Cohen for technical assistance.

Thank you to Schoun Regan, who reviewed this book at the request of Apple Training. His tenacity for accuracy is unmatched and you have a better guide because of that.

Thank you to the amazingly capable Laura Norman and Victor Gavenda for gently making sure these materials made it into your hands, and to Liz Welch, Scout Festa, and Maureen Forys and her team at Happenstance Type-O-Rama for working their editorial and production magic.

Thank you to the readers who sent corrections.

Thank you to the many contributors to the macadmins.org Slack instance for asking questions and answering questions.

Thanks to the people who generously provided feedback and assistance, including:

| Mike Boylan     | Rich Goon          | Keith Mitnick   |
|-----------------|--------------------|-----------------|
| Tom Bridge      | Steve Hayman       | Ryan Pasch      |
| Mark Buffington | Christopher Holmes | Timothy Perfitt |
| Craig Cohen     | Kennedy Soo Hong   | Vernon Rooze    |
| Chris Dawe      | Andre LaBranche    | Sam Valencia    |
| Charles Edge    | Steve Leebove      | Joan Work       |
| Nat Fellows     | Ben Levy           | David Yoon      |
| Iohn Filardo    | Michael Lynn       |                 |

## Contents at a Glance

|               | About This Guide                                  |
|---------------|---------------------------------------------------|
| I 4 - 11 - 4: | and Configuration                                 |
|               | and Configuration                                 |
| Lesson 1      | Introduction to macOS                             |
| Lesson 2      | Update, Upgrade, or Reinstall macOS               |
| Lesson 3      | Set Up and Configure macOS 45                     |
| Lesson 4      | Use the Command-Line Interface                    |
| Lesson 5      | Use macOS Recovery                                |
| Lesson 6      | Update macOS                                      |
| User Acco     | unts                                              |
| Lesson 7      | Manage User Accounts                              |
| Lesson 8      | Manage User Home Folders                          |
| Lesson 9      | Manage Security and Privacy                       |
| Lesson 10     | Manage Password Changes31                         |
| File Syster   | ns                                                |
| Lesson 11     | Manage File Systems and Storage                   |
| Lesson 12     | Manage FileVault                                  |
| Lesson 13     | Manage Permissions and Sharing                    |
| Lesson 14     | Use Hidden Items, Shortcuts, and File Archives 42 |
| Data Mana     | gement                                            |
| Lesson 15     | Manage System Resources                           |
| Lesson 16     | Use Metadata, Siri, and Spotlight                 |
| Lesson 17     | Manage Time Machine                               |

| Apps and I | Processes                                     |
|------------|-----------------------------------------------|
| Lesson 18  | Install Apps                                  |
| Lesson 19  | Manage Files                                  |
| Lesson 20  | Manage and Troubleshoot Apps                  |
| Network C  | configuration                                 |
| Lesson 21  | Manage Basic Network Settings                 |
| Lesson 22  | Manage Advanced Network Settings              |
| Lesson 23  | Troubleshoot Network Issues                   |
| Network S  | ervices                                       |
|            | Manage Network Services                       |
| Lesson 25  | Manage Host Sharing and Personal Firewall 813 |
| -          | anagement                                     |
| Lesson 26  | Troubleshoot Peripherals                      |
| Lesson 27  | Manage Printers and Scanners                  |
| Lesson 28  | Troubleshoot Startup and System Issues 921    |
|            | Index                                         |

## Table of Contents

|               | About This Guide                         | . xv |
|---------------|------------------------------------------|------|
| Installation  | and Configuration                        |      |
| Lesson 1      | Introduction to macOS                    | 3    |
| Reference 1.1 | macOS Big Sur 11                         | 3    |
| Reference 1.2 | What's New in macOS Big Sur              | 4    |
| Reference 1.3 | Use macOS Help                           |      |
| Reference 1.4 | Review macOS History                     | 13   |
| Lesson 2      | Update, Upgrade, or Reinstall macOS      | . 15 |
| Reference 2.1 | macOS Installation Methods               | 15   |
| Reference 2.2 | Prepare to Upgrade or Reinstall macOS    | 17   |
| Reference 2.3 | Upgrade or Install macOS                 |      |
| Reference 2.4 | Troubleshoot Installation Issues         | 27   |
| Exercise 2.1  | Prepare a Mac for Upgrade                | 29   |
| Exercise 2.2  | Upgrade to macOS Big Sur                 | 34   |
| Exercise 2.3  | Erase a Mac and Install macOS Big Sur    | 39   |
| Exercise 2.4  | Verify That macOS Is Installed Correctly | 43   |
| Lesson 3      | Set Up and Configure macOS               | . 45 |
| Reference 3.1 | Configure a Mac with a                   |      |
|               | New Installation of macOS Big Sur        | 45   |
| Reference 3.2 | Manage System Settings                   |      |
| Exercise 3.1  | Configure a Mac for Exercises            | 73   |
| Exercise 3.2  | Configure System Preferences             | 77   |
| Exercise 3.3  | Download Student Materials               | 86   |
| Exercise 3.4  | Install a Configuration Profile          | 89   |
| Exercise 3.5  | Examine System Information               | 93   |

| Lesson 4      | Use the Command-Line Interface97            |
|---------------|---------------------------------------------|
| Reference 4.1 | CLI Basics                                  |
| Reference 4.2 | CLI Navigation                              |
| Reference 4.3 | Manipulate Files in the CLI                 |
| Reference 4.4 | Manage macOS from the CLI                   |
| Reference 4.5 | Command-Line Tips and Tricks                |
| Exercise 4.1  | Command-Line Navigation                     |
| Exercise 4.2  | Manage Files and Folders with Commands      |
| Lesson 5      | Use macOS Recovery129                       |
| Reference 5.1 | Start Up from macOS Recovery                |
| Reference 5.2 | Use macOS Recovery                          |
| Reference 5.3 | Secure Startup                              |
| Reference 5.4 | Create a Bootable Installer for macOS 146   |
| Exercise 5.1  | Use macOS Recovery                          |
| Exercise 5.2  | Create a macOS Install Disk                 |
| Lesson 6      | Update macOS                                |
| Reference 6.1 | Automatic Software Updates                  |
| Reference 6.2 | Use MDM to Install macOS Updates            |
| Reference 6.3 | Examine Installation History                |
| Exercise 6.1  | Use Automatic Software Update               |
| User Accour   | its                                         |
| Lesson 7      | Manage User Accounts                        |
| Reference 7.1 | User Accounts                               |
| Reference 7.2 | Configure User Accounts                     |
| Reference 7.3 | Restrict Local User Access with Screen Time |
| Reference 7.4 | Configure Login and Fast User Switching     |
| Exercise 7.1  | Create a Standard User Account              |
| Exercise 7.2  | Manage a User Account Using Screen Time 219 |
| Lesson 8      | Manage User Home Folders229                 |
| Reference 8.1 | User Home Folders                           |
| Reference 8.2 | Delete User Accounts                        |
|               | and Preserve Their Home Folder Contents     |
| Reference 8.3 | Migrate and Restore Home Folders            |
| Exercise 8.1  | Restore a Deleted User Account              |

| Lesson 9       | Manage Security and Privacy               | 253 |
|----------------|-------------------------------------------|-----|
| Reference 9.1  | Password Security                         | 253 |
| Reference 9.2  | Manage Secrets in Keychains               | 256 |
| Reference 9.3  | Use iCloud Keychain                       | 262 |
| Reference 9.4  | Manage Systemwide Security                | 264 |
| Reference 9.5  | Manage User Privacy                       | 267 |
| Reference 9.6  | Use Find My                               | 278 |
| Reference 9.7  | Protect Your Mac with Activation Lock     | 287 |
| Reference 9.8  | Approve Legacy System Extensions          | 289 |
| Reference 9.9  | Approve System Extensions                 | 291 |
| Reference 9.10 | Lock Your Screen                          | 293 |
| Exercise 9.1   | Manage Keychains                          | 295 |
| Exercise 9.2   | Allow Apps to Access Your Data            | 305 |
| Lesson 10      | Manage Password Changes                   | 311 |
| Reference 10.1 | Change Known Passwords                    | 311 |
| Reference 10.2 | Reset Lost Passwords                      | 313 |
| Reference 10.3 | Manage User Keychains                     | 319 |
| Exercise 10.1  | Reset Account Passwords in macOS Recovery | 323 |
| Exercise 10.2  | Reset Account Passwords                   | 326 |
| Exercise 10.3  | Observe Automatic Login Keychain Creation | 329 |
| File Systems   |                                           |     |
| Lesson 11      | Manage File Systems and Storage           | 339 |
| Reference 11.1 | File Systems                              | 340 |
| Reference 11.2 | Mount, Unmount, and Eject Disks           | 353 |
| Reference 11.3 | Inspect File-System Components            | 356 |
| Reference 11.4 | Manage File Systems                       | 360 |
| Reference 11.5 | Troubleshoot File Systems                 | 364 |
| Exercise 11.1  | View Disk and Volume Information          | 369 |
| Exercise 11.2  | Erase a Storage Device.                   |     |
| Exercise 11.3  | Repair Volumes in Recovery Mode           | 378 |
| Lesson 12      | Manage FileVault                          |     |
| Reference 12.1 | FileVault Introduction                    |     |
| Reference 12.2 | Turn On FileVault                         |     |
| Exercise 12.1  | Restart a FileVault-Protected Mac         |     |
| Exercise 12.2  | Use a FileVault Recovery Key              | 390 |

| Lesson 13      | Manage Permissions and Sharing                 | . 393 |
|----------------|------------------------------------------------|-------|
| Reference 13.1 | File-System Permissions                        | . 393 |
| Reference 13.2 | Examine Permissions for Sharing                | . 400 |
| Reference 13.3 | Manage Permissions                             | . 405 |
| Exercise 13.1  | Create Items with Default Permissions          | . 410 |
| Exercise 13.2  | Test Permissions Changes                       | . 416 |
| Lesson 14      | Use Hidden Items, Shortcuts, and File Archives | 421   |
| Reference 14.1 | Examine Hidden Items                           | . 421 |
| Reference 14.2 | Examine Packages                               | . 425 |
| Reference 14.3 | Use File-System Shortcuts.                     | . 427 |
| Reference 14.4 | Use File Archives                              | . 432 |
| Exercise 14.1  | Navigate Hidden Items                          | . 437 |
| Data Manage    | ement                                          |       |
| Lesson 15      | Manage System Resources                        | 443   |
| Reference 15.1 | macOS File Resources                           | . 443 |
| Reference 15.2 | System Integrity Protection                    | . 450 |
| Reference 15.3 | Manage Font Resources                          | . 452 |
| Exercise 15.1  | Manage Font Resources                          | . 453 |
| Lesson 16      | Use Metadata, Siri, and Spotlight              | 463   |
| Reference 16.1 | File-System Metadata                           | . 463 |
| Reference 16.2 | Siri and Spotlight                             | . 470 |
| Exercise 16.1  | Examine File Metadata                          | . 487 |
| Lesson 17      | Manage Time Machine                            | 493   |
| Reference 17.1 | About Time Machine                             |       |
| Reference 17.2 | Configure Time Machine                         | . 496 |
| Reference 17.3 | Restore Files                                  | . 506 |
| Exercise 17.1  | Configure Time Machine                         | . 511 |
| Exercise 17.2  | Restore Using Time Machine                     | . 516 |
| Apps and Pro   | ocesses                                        |       |
| Lesson 18      | Install Apps                                   | 523   |
| Reference 18.1 | The App Store                                  |       |
| Reference 18.2 | App Security                                   | . 535 |

| Reference 18.3 | Install Apps Using Software           |
|----------------|---------------------------------------|
|                | Packages and Drag-and-Drop 542        |
| Reference 18.4 | Remove Installed Software             |
| Exercise 18.1  | Install an App from the App Store 546 |
| Exercise 18.2  | Use an Installer Package              |
| Exercise 18.3  | Drag and Drop to Install an App 555   |
| Exercise 18.4  | Remove Apps                           |
| Lesson 19      | Manage Files565                       |
| Reference 19.1 | Open Files                            |
| Reference 19.2 | Save Documents                        |
| Reference 19.3 | Manage Automatic Resume               |
| Reference 19.4 | Store Documents in iCloud             |
| Reference 19.5 | Optimize Local Storage                |
| Exercise 19.1  | Use Alternate Apps 608                |
| Exercise 19.2  | Practice Auto Save and Versions 614   |
| Exercise 19.3  | Manage Document Locking               |
| Exercise 19.4  | Store Documents in iCloud             |
| Lesson 20      | Manage and Troubleshoot Apps 625      |
| Reference 20.1 | Apps and Processes                    |
| Reference 20.2 | Manage App Extensions                 |
| Reference 20.3 | Monitor Apps and Processes            |
| Reference 20.4 | Troubleshoot Apps651                  |
| Exercise 20.1  | Force Apps to Quit                    |
| Exercise 20.2  | Troubleshoot Preferences              |
| Exercise 20.3  | Examine Logs 677                      |
| Network Con    | figuration                            |
| Lesson 21      | Manage Basic Network Settings 683     |
| Reference 21.1 | Network Terminology                   |
| Reference 21.2 | Network Activity                      |
| Reference 21.3 | Configure Basic Network Settings 690  |
| Exercise 21.1  | Connect to a Wi-Fi Network 699        |
| Exercise 21.2  | Monitor Network Connectivity          |
| Lesson 22      | Manage Advanced Network Settings 707  |
| Reference 22.1 | Manage Network Locations              |
| Reference 22.2 | Network Interfaces and Protocols 710  |

| Reference 22.3 | Manage Network Service Interfaces                |
|----------------|--------------------------------------------------|
| Reference 22.4 | Configure VPN Settings                           |
| Reference 22.5 | Configure Advanced Network Settings 724          |
| Exercise 22.1  | Configure Network Locations                      |
| Exercise 22.2  | Advanced Wi-Fi Configuration                     |
| Lesson 23      | Troubleshoot Network Issues                      |
| Reference 23.1 | Troubleshoot General Network Issues              |
| Reference 23.2 | Use Terminal to Troubleshoot Network Issues      |
| Exercise 23.1  | Troubleshoot Network Connectivity                |
| Network Serv   | vices                                            |
| Lesson 24      | Manage Network Services                          |
| Reference 24.1 | Network Services                                 |
| Reference 24.2 | Configure Network Service Apps                   |
| Reference 24.3 | Connect to File-Sharing Services                 |
| Reference 24.4 | Troubleshoot Network Services                    |
| Exercise 24.1  | Use File-Sharing Services 807                    |
| Lesson 25      | Manage Host Sharing                              |
|                | and Personal Firewall                            |
| Reference 25.1 | Turn On Host-Sharing Services                    |
| Reference 25.2 | Control Remote Computers                         |
| Reference 25.3 | Share Files with AirDrop                         |
| Reference 25.4 | Manage the Personal Firewall                     |
| Reference 25.5 | Troubleshoot Shared Services                     |
| Exercise 25.1  | Use Host-Sharing Services                        |
| Exercise 25.2  | Configure a Personal Firewall                    |
| System Mana    | agement                                          |
| Lesson 26      | Troubleshoot Peripherals 863                     |
| Reference 26.1 | Peripheral Technologies                          |
| Reference 26.2 | Manage Bluetooth Devices                         |
| Reference 26.3 | Troubleshoot Peripheral Issues                   |
| Exercise 26.1  | Examine Peripherals Using System Information 880 |

| Lesson 27      | Manage Printers and Scanners 8           | 83  |
|----------------|------------------------------------------|-----|
| Reference 27.1 | Printing in macOS                        | 383 |
| Reference 27.2 | Configure Printers and Scanners          | 385 |
| Reference 27.3 | Manage Print Jobs                        | 900 |
| Reference 27.4 | Troubleshoot Print Issues                | 906 |
| Exercise 27.1  | Configure Printing                       | 908 |
| Exercise 27.2  | Manage Printing                          | 913 |
| Exercise 27.3  | Troubleshoot Printing                    | 919 |
| Lesson 28      | Troubleshoot Startup and System Issues 9 | 21  |
| Reference 28.1 | System Initialization and Secure Boot    | 921 |
| Reference 28.2 | User Sessions                            | 931 |
| Reference 28.3 | Sleep Modes, Logout, and Shutdown        | 933 |
| Reference 28.4 | Modify Startup                           | 942 |
| Reference 28.5 | Troubleshoot System Initialization       | 950 |
| Reference 28.6 | Troubleshoot User Sessions               | 954 |
| Exercise 28.1  | Use Safe Mode                            | 956 |
|                | Index                                    | 959 |

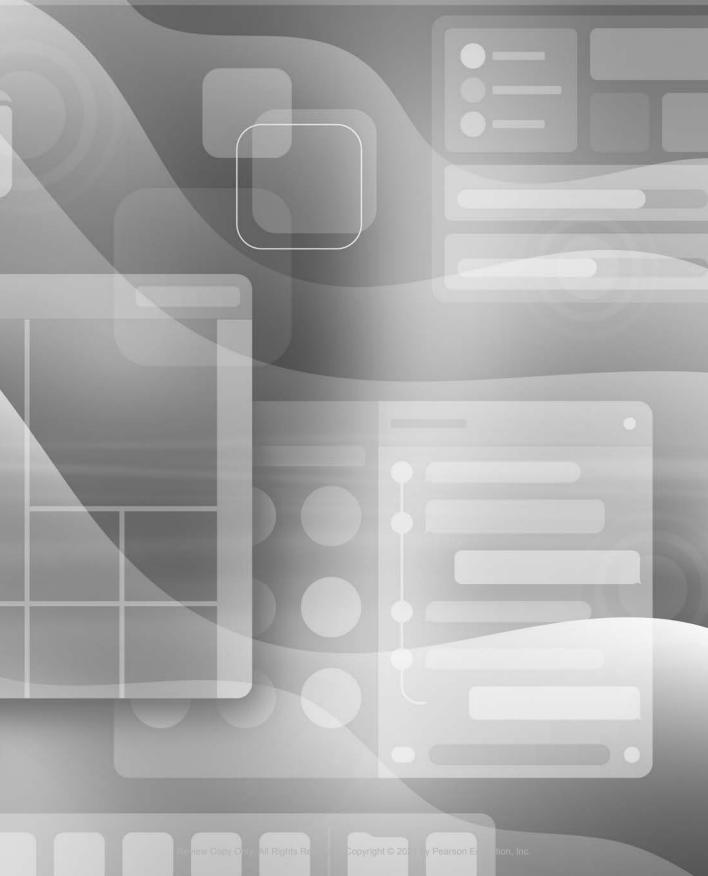

## **About This Guide**

#### **Audience**

Whether you're an experienced system administrator or you just want to dig deeper into macOS, you'll learn to update, upgrade, reinstall, configure, maintain, diagnose, and troubleshoot macOS Big Sur.

You should be comfortable using a Mac before you read this guide. If you're not sure about basic Mac use, see "Mac Support" at support.apple.com/explore/new-to-mac.

#### How to Use the Guide

Use the reference sections to get familiar with macOS Big Sur. Then, use the exercises to practice what you've learned. After you've completed the guide, you should be able to:

- Explain how macOS Big Sur works
- Explain the best practices for updating, upgrading, reinstalling, configuring, and using macOS Big Sur
- ► Explain macOS Big Sur troubleshooting and repair procedures
- ▶ Use appropriate tools and techniques in macOS Big Sur to diagnose and resolve issues

#### **Accessing the Web Edition and Lesson Files**

Unless otherwise specified, references to macOS in this guide refer to macOS Big Sur 11.1. When you buy this guide from Peachpit (in any format), you automatically get access to its Web Edition.

If you bought an ebook from peachpit.com, your Web Edition will appear under the Digital Purchases tab on your Account page. If you bought an ebook from a different vendor or you bought a print book, you must register your purchase on peachpit.com to access the online content:

- 1 Go to www.peachpit.com/apts.macosBigSur.
- 2 Sign in or create a new account.
- **3** Enter ISBN: **9780137345953**.

- Click Submit.
- **5** Answer the question as proof of purchase.
- The lesson files can be accessed from the Registered Products tab on your Account page. Click the Access Bonus Content link below the title of your product to proceed to the download page. Click the lesson file link(s) to download them to your computer.

The Web Edition can be accessed from the Digital Purchases tab on your Account page. Click the Launch link to access the product.

#### **Exercises**

The exercises in this guide are designed for independent learners and require a dedicated Mac. If you use a Mac that is also used for daily productivity, the exercises will not work as expected and they might disrupt your Mac. To complete the exercises, ensure that you have the following:

- An Intel-based Mac that meets the requirements to install macOS Big Sur
- macOS Big Sur (see Exercise 2.3, "Erase a Mac and Install macOS Big Sur")
- A high-speed internet connection
- Lesson files (see "Accessing the Web Edition and Lesson Files," earlier)
- An Apple ID dedicated to your independent learning (you don't need to provide credit card information to get free apps from the App Store)

The following items are not required, but they can be helpful:

- An iCloud account associated with the Apple ID you use for your independent learning
- An erasable external storage disk with a capacity of at least 12 GB for Exercise 5.2, "Create a macOS Install Disk"
- At least two Wi-Fi networks (one should be visible)
- A Mac with all-flash storage

#### **Additional Materials**

#### **Apple Support**

The Apple Support website (support.apple.com) includes the latest free online Apple Support articles.

#### Lesson 23

## Troubleshoot Network Issues

This lesson builds on the network topics covered in Lesson 21, "Manage Basic Network Settings," and Lesson 22, "Manage Advanced Network Settings." This lesson first covers general network troubleshooting and common network issues. Then, you learn how to use network troubleshooting tools and commands.

## Reference 23.1 Troubleshoot General Network Issues

When you troubleshoot LAN and internet connection network issues, consider possible points of failure. Isolate the cause of the problem before you attempt generic resolutions.

#### **GOALS**

- Identify and resolve network configuration issues
- ► Verify network configuration with Network preferences
- Use command-line interface commands to aid in troubleshooting

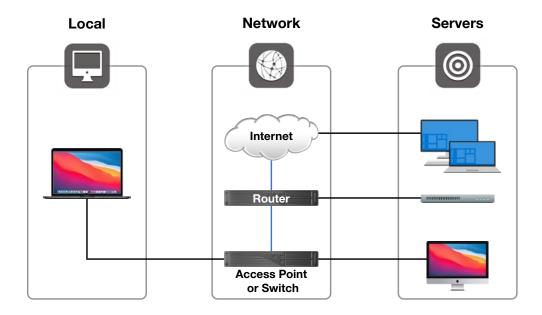

To help isolate network issues, you can categorize them into three general areas:

- Local issues—These are usually related to either improperly configured network settings or disconnected network connections.
- Network issues—Many possible points of failure could be involved. Become familiar with the physical topology of your network. Start by checking the devices that provide network access closest to your Mac. Something as simple as a bad Ethernet port on a network switch can cause problems. Start your investigation using the network diagnostic utilities included with macOS.
- Service issues—These issues are related to the network device or service you are trying to access. For example, the devices providing DHCP or DNS services could be temporarily down or improperly configured. You can often determine that the problem is with the service by testing other network services. If the other network services work, you're probably not dealing with network or local issues. Use diagnostic tools for testing service availability. Troubleshooting network services is also covered in Lesson 24, "Manage Network Services."

Use two main tools for diagnosing network issues in macOS: Network preferences and Terminal.

#### **Verify Network Preferences Status**

One of the diagnostic tools you should check first is Network preferences. Network preferences features a dynamically updating list that shows you the current status of any network interface. If a network connection isn't working, you first find out about it here.

#### Network status indicators are:

- Green—The connection is active and configured with TCP/IP settings. This doesn't guarantee that the service is using the proper TCP/IP settings.
- Yellow—The connection is active but the TCP/IP settings aren't properly configured. If you are experiencing problems with this service, double-check the network settings. If the settings appear sound, move on to the other diagnostic utilities.
- Red—This status usually indicates either improperly configured network settings or disconnected network interfaces. If this is an always-on interface, check for proper physical connectivity. If this is a virtual or Point-to-Point Protocol connection, double-check the settings and attempt to reconnect.

#### **Common Network Issues**

A good starting point for resolving network issues is to check for some common causes before hunting down more complex ones. This includes verifying Ethernet connectivity, Wi-Fi connectivity, DHCP services, and DNS services.

#### **Ethernet Connectivity Issues**

If you use an Ethernet connection, verify the physical connection to the Mac, and if possible, verify the entire Ethernet run back to the switch. If that's not possible, try swapping your local Ethernet cable or use a different Ethernet port. If you use an Ethernet adapter, try a different adapter.

Verify the Ethernet status from Network preferences. Also, keep an eye out for substandard Ethernet cabling or problematic switching hardware.

You may also find that although the Ethernet switch registers a link, Network preferences still shows the link as down. This issue may be resolved by manually setting a slower speed in the advanced hardware settings of Network preferences, as covered in Lesson 22. MORE INFO ► Built-in network hardware for Intel-based Mac computers can sometimes become unresponsive and may benefit from resetting the Mac computer's NVRAM or System Management Controller (SMC). For more information, see Apple Support article HT204063, "Reset NVRAM or PRAM on your Mac," and article HT201295, "How to reset the SMC of your Mac."

#### Wi-Fi Connectivity Issues

If you use Wi-Fi, start by verifying that you are connected to the correct SSID from the Wi-Fi status menu or Network preferences. Often, if the Mac detects a problem the Wi-Fi status menu shows an exclamation point (!) to indicate that there is a problem with the wireless network.

The Wi-Fi status menu can also serve as a diagnostic tool if you press and hold the Option key, then open the Wi-Fi status menu. This view shows connection statistics for the currently selected Wi-Fi network. Of particular note is the Tx Rate entry, which shows the current data rate for the selected Wi-Fi network. The Wi-Fi status menu is capable of other diagnostic tasks, including helping you quickly identify network issues and opening Wireless Diagnostics.

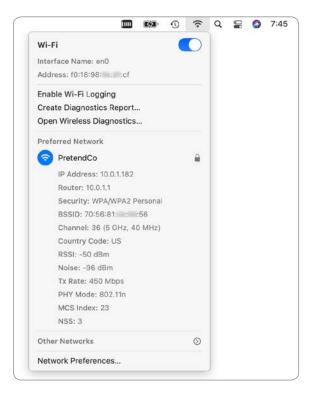

When you open Wireless Diagnostics, an assistant interface appears. Wireless Diagnostics creates and saves a diagnostic report archive about the Mac computer's wireless and network configuration. You must authenticate as an administrator user to create the report. The compressed archive is stored in /private/var/tmp. After Wireless Diagnostics completes the report, the Finder opens the folder that contains the compressed archive.

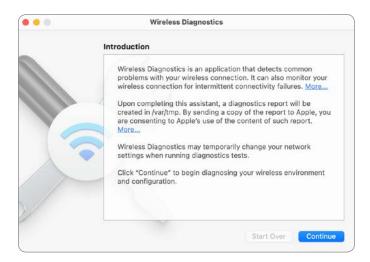

The Wireless Diagnostics archive contains relevant files that can you use to diagnose a connection issue. If the utility can't diagnose the problem, consult an experienced Wi-Fi administrator.

Open the Window menu to access additional advanced wireless network utilities in Wireless Diagnostics.

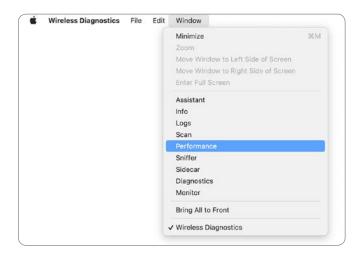

These utilities provide information that you can share with Wi-Fi vendors or support specialists to resolve Wi-Fi issues. For example, the Performance window provides a real-time view of the radio signal quality. With the Performance window open, you can physically move a Mac notebook computer around an area to identify wireless dead zones.

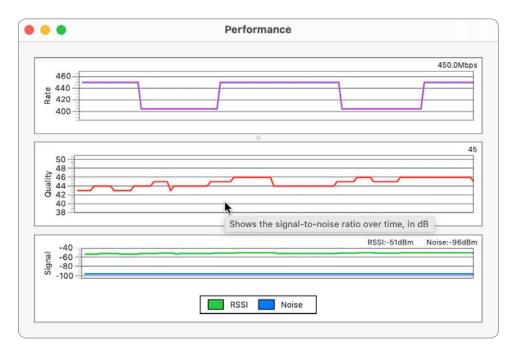

Sidecar Diagnostics is part of Wireless Diagnostics. You use it to gather information about wireless issues while you're using your iPad as a second display for your Mac with Sidecar.

For more information, see Apple Support article HT202663, "If your Mac doesn't connect to the Internet over Wi-Fi."

#### **DHCP Service Issues**

If you configure your Mac to use DHCP and the DHCP server runs out of available network addresses or doesn't provide configuration information to your Mac, your Mac might be able to communicate with other devices on the LAN even though it doesn't have access to WAN or internet resources. This is covered in Lesson 21, "Manage Basic Network Settings."

#### **DNS Service Issues**

Most network services require DNS services. If you have DNS service issues, verify the DNS server configuration in Network preferences. In most cases, the top listed network service interface is primary, and macOS uses it for DNS resolution. The exception is if the primary network service lacks a router configuration, in which case DNS resolution falls to the next fully configured network service interface.

#### Reference 23.2

#### **Use Terminal to Troubleshoot Network Issues**

macOS provides several network identification and diagnostic commands that you can access in Terminal. This includes, but isn't limited to, the following:

- ifconfig (interface configuration)—Inspect details regarding hardware network interfaces.
- **netstat** (network status)—View routing information and network statistics.
- ping—Test network connectivity and latency.
- nslookup, dig, host, and dscacheutil—Test DNS resolution.
- traceroute—Analyze how your network connections are routed to their destination.
- **nc** (netcat)—Check whether a network device has specific services available.

You can also open Terminal when you start your Mac from macOS Recovery (as covered in Lesson 5, "Use macOS Recovery") by choosing Utilities > Terminal. In macOS Recovery you can access the Wi-Fi status menu to use a different Wi-Fi network.

#### ifconfig

The ifconfig command enables you to view the detailed status of any network interface. Each network interface has a short UNIX-given name; for example, the default Wi-Fi interface for Mac portable computers is en0.

If you run ifconfig by itself, it returns the status of all network interfaces, even ones that aren't configured and that don't appear in Network preferences. The following figure displays only a portion of the result of running the command. en7 is the name of an Apple USB Ethernet Adapter that's connected to the MacBook Pro with a USB-C adapter. The name for a network interface may vary depending on the configuration of your Mac, including the other network interfaces you've configured for your Mac.

```
. .
                            johnny — -zsh — 80×24
        media: <unknown type>
        status: inactive
11w0: flags=8863<UP,BROADCAST,SMART,RUNNING,SIMPLEX,MULTICAST> mtu 1500
        options=400<CHANNEL_IO>
        ether fe:fc:bf:9c:6f:72
        inet6 fe80::fcfc:bfff:fe9c:6f72%llw0 prefixlen 64 scopeid 0x12
        nd6 options=201<PERFORMNUD, DAD>
        media: autoselect
        status: active
utun0: flags=8051<UP,POINTOPOINT,RUNNING,MULTICAST> mtu 1380
        inet6 fe80::678c:b05e:200c:23d4%utun0 prefixlen 64 scopeid 0x13
        nd6 options=201<PERFORMNUD, DAD>
utun1: flags=8051<UP, POINTOPOINT, RUNNING, MULTICAST> mtu 2000
        inet6 fe80::b90d:402b:388a:2e19%utun1 prefixlen 64 scopeid 0x14
        nd6 options=201<PERFORMNUD, DAD>
en7: flags=8863<UP,BROADCAST,SMART,RUNNING,SIMPLEX,MULTICAST> mtu 1500
        options=404<VLAN_MTU, CHANNEL_IO>
        ether 00:1e:c2:fb:ca:6e
        inet6 fe80::40d:fcd1:6c59:f021%en7 prefixlen 64 secured scopeid 0x15
        inet 10.0.1.181 netmask 0xffffff00 broadcast 10.0.1.255
        nd6 options=201<PERFORMNUD, DAD>
        media: autoselect (100baseTX <full-duplex,flow-control>)
        status: active
johnny@Johnnys-MacBook-Pro ~ %
```

ifconfig is often run with the name of a single network interface. For example, the following figure illustrates running the command ifconfig en0, which returns information about the default Wi-Fi interface.

```
johnny — -zsh — 80×10
johnny@Johnnys-MacBook-Pro ~ % ifconfig en0
en0: flags=8863<UP, BROADCAST, SMART, RUNNING, SIMPLEX, MULTICAST> mtu 1500
        options=400<CHANNEL_IO>
        ether f0:18:98: : :cf
        inet6 fe80::c4a:123b:d682:d6a9%en0 prefixlen 64 secured scopeid 0xf
        inet 10.0.1.182 netmask 0xffffff00 broadcast 10.0.1.255
        nd6 options=201<PERFORMNUD, DAD>
        media: autoselect
        status: active
johnny@Johnnys-MacBook-Pro ~ %
```

The entire extent of the output of the command is outside the scope of this guide, but some of the key pieces of information include:

- ether—MAC address
- inet6—IPv6 address
- inet—IPv4 address
- netmask—Subnet mask
- media—Connection speed and characteristics
- status—Active or inactive

#### netstat

The netstat command enables you to view even more detailed status of any network interface. One example is netstat -di -I, followed by the interface name. The options include:

- -di—Show the number of dropped packets
- -I (name of interface)—Show information only about that specific interface

For example, the following figure illustrates running the command netstat -di -I en7, which returns information about a connected Apple USB Ethernet Adapter.

```
in johnny — -zsh — 92×24
johnny@Johnnys-MacBook-Pro ~ % netstat -di -I en7
            Mtu Network Address
                                                               Ipkts Ierrs Opkts Oerrs Coll Drop
en7 1500 <Link#21> 00:1e:c2: ::6e 1276 0 958 0 0 0 en7 1500 johnnys-mac fe80:15::40d:fcd1 1276 - 958 - - - en7 1500 10:0.1/24 10:0.1.181 1276 - 958 - - - - en7 1500 10:0.1/24 10:0.1.181
johnny@Johnnys-MacBook-Pro ~ %
```

The -I option provides a table with cumulative counts of network packets transferred, errors, and collisions. The -di option adds a count of dropped packets as well. Here are some of the values in the table:

- Name—Name of the interface
- Address—MAC address, IPv6 address, or IPv6 address; it's common to see each interface have three addresses listed
- **Ipkts**—Number of packets received by the interface
- **Ierrs**—Number of errors related to packets received by the interface
- **Opkts**—Number of packets sent by the interface
- Oerrs—Number of errors related to packets sent by the interface
- **Coll**—Number of collisions detected
- **Drop**—Number of dropped packets detected

You can also use netstat to analyze network transfer statistics. If you open an app like Safari to cause some network traffic, then run the netstat command again, you can verify that packets are being sent and received from this interface. In the following example, there were initially 1,276 received packets; Safari was then used to generate network traffic; then there were 16,100 received packets. It's safe to conclude that Safari used the en7 interface for network traffic.

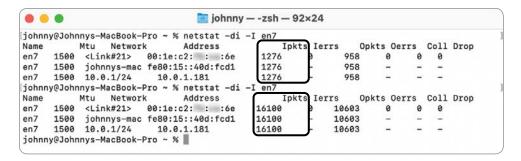

If the transfer statistics indicates activity but you still experience problems, the issue is probably a network or service problem and not the network interface. Or, if this interface is experiencing transfer errors, a local network hardware connectivity issue may be the root of your problem.

To resolve hardware network interface issues, check the physical connection. With wired networks, try different network ports or cabling to rule out physical connection issues. With wireless networks, double-check the Wi-Fi settings and the configuration of any wireless base stations. If the Mac network hardware isn't working, contact an Apple Autho rized Service Provider.

#### ping

If your network settings are properly configured and the hardware network interface appears to be working correctly but you still experience network issues, test network connectivity using the ping command.

The word *ping* refers to several concepts:

- The name of a command
- A kind of network packet
- The act of using the ping command to send a ping packet

The ping command determines whether your Mac can successfully send and receive data to another network device. Your Mac sends a ping data packet to the destination IP address, and the other device returns the ping packet to indicate connectivity.

To use ping, type ping, then a space, then an IP address to a device on the LAN that should always be accessible, such as the network router; then press Return. Using a domain name assumes that your Mac is properly communicating with a DNS server, which might not be the case if you're troubleshooting connectivity issues.

If the ping command is successful, it returns the amount of time it took for the ping to travel to the network device and back. This round trip typically takes a few milliseconds. You can use the -c option (count) with a number of packets to send, or if you omit the -c option, the ping command will repeatedly send packets until you stop the ping command by pressing Control-C or Command-Period.

After you stop the ping command, the ping command returns how many packets ping transmitted, how many packets were received by the remote device, and a percentage of packet loss.

```
iohnny — -zsh — 80×12
johnny@Johnnys-MacBook-Pro ~ % ping -c 5 10.0.1.1
PING 10.0.1.1 (10.0.1.1): 56 data bytes
64 bytes from 10.0.1.1: icmp_seq=0 ttl=255 time=2.484 ms
64 bytes from 10.0.1.1: icmp_seq=1 ttl=255 time=1.266 ms
64 bytes from 10.0.1.1: icmp_seq=2 ttl=255 time=1.392 ms
64 bytes from 10.0.1.1: icmp_seq=3 ttl=255 time=1.212 ms
64 bytes from 10.0.1.1: icmp_seq=4 ttl=255 time=1.271 ms
--- 10.0.1.1 ping statistics ---
5 packets transmitted, 5 packets received, 0.0% packet loss
round-trip min/avg/max/stddev = 1.212/1.525/2.484/0.483 ms
johnny@Johnnys-MacBook-Pro ~ %
```

Some network administrators configure their firewalls to block pings or to set up their network devices not to respond to network pings.

After you establish successful pings to local devices, branch out to WAN or internet addresses. Using ping, you may find that everything works except for the one service you were looking for that prompted you to start troubleshooting the network.

#### Lookup

If you are able to successfully ping other network devices by their IP address but you can't connect to another device by its hostname, you likely have issues related to DNS. Several commands are available that let you test name resolution against your DNS server. This section covers the following commands, each listed here along with the description from the name section of its man page:

- host—DNS lookup utility
- dig—DNS lookup utility
- nslookup—Query internet name servers interactively
- dscacheutil—Gather information and statistics and initiate queries to the Directory Services cache

To verify DNS, use one of the commands in this section to query the hostname of a device or service in your local domain. If you can resolve local hostnames but not internet hostnames, your local DNS server is resolving local names but isn't properly connecting to the worldwide DNS network. If you don't have a local domain, use any internet hostname.

To start the network lookup process with the host command (DNS lookup utility), type **host**, a space, then an IP address or hostname; then press Return.

The following figure illustrates a successful forward lookup, which returns the IP address of the hostname you entered.

```
johnny — -zsh — 80×24
johnny@Johnnys-MacBook-Pro ~ % host server.pretendco.com
server.pretendco.com has address 10.0.1.2
server.pretendco.com mail is handled by 10 mail.pretendco.com.
johnny@Johnnys-MacBook-Pro ~ %
```

The following figure illustrates a successful reverse lookup, which returns the hostname of the IP address you entered.

```
🛅 johnny — -zsh — 80×24
johnny@Johnnys-MacBook-Pro ~ % host 10.0.1.2
2.1.0.10.in-addr.arpa domain name pointer server.pretendco.com.
johnny@Johnnys-MacBook-Pro ~ % ■
```

The nslookup command returns a bit more information, which might be useful for your troubleshooting. The following figure illustrates using nslookup for a forward lookup and then a reverse lookup.

```
johnny — -zsh — 80×24
johnny@Johnnys-MacBook-Pro ~ % nslookup server.pretendco.com
Server:
              10.0.1.2
Address:
               10.0.1.2#53
Name: server.pretendco.com
Address: 10.0.1.2
johnny@Johnnys-MacBook-Pro ~ % nslookup 10.0.1.2
Server:
              10.0.1.2
Address:
               10.0.1.2#53
2.1.0.10.in-addr.arpa name = server.pretendco.com.
johnny@Johnnys-MacBook-Pro ~ %
```

The dig command returns even more information. Use the -x option to perform a reverse lookup. The following figures illustrate using dig for forward and reverse lookups.

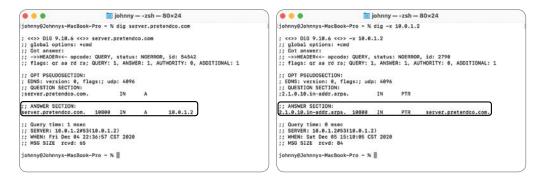

And finally, for this section, you can use the dscacheutil command for more advanced DNS troubleshooting.

**NOTE** ► Although the other commands in this section ignore the /private/etc/hosts file, which is outside the scope of this guide, dscacheutil consults the /private/etc/hosts file.

For a DNS lookup, use two dscacheutil options followed by the hostname or IP address you want to look up. Here are the two options, along with arguments you should use for a DNS lookup:

- -q—This is the type of query, like user, group, or host. For DNS lookups, use -q host.
- -a—This is the key to look up. For forward lookups, use -a name; for reverse lookups, use -a ip\_address. And as a bonus, to use an IPv6 reverse lookup, use -a ipv6\_address.

To perform a forward DNS lookup, type dscacheutil, a space, -q host -a name, a space, and the hostname; then press Return.

```
johnny — -zsh — 80×24
iohnny@Johnnys-MacBook-Pro ~ % dscacheutil -q host -a name server.pretendco.com
name: server.pretendco.com
ip_address: 10.0.1.2
johnny@Johnnys-MacBook-Pro ~ %
```

To perform a reverse DNS lookup, type dscacheutil, a space, -q host -a ip\_address, a space, and the IPv4 address; then press Return.

```
johnny — -zsh — 80×24
johnny@Johnnys-MacBook-Pro ~ % dscacheutil -q host -a ip_address 10.0.1.2
name: server.pretendco.com
alias: 2.1.0.10.in-addr.arpa
ip_address: 10.0.1.2
johnny@Johnnys-MacBook-Pro ~ %
```

**NOTE** ► The man page for **dscacheutil** warns that the **-flushcache** option, which flushes the DNS cache but also the entire Directory Services cache, "should be used in extreme cases. Validation information is used within the cache along with other techniques to ensure the OS has valid information available to it."

If you are unable to successfully return lookups, it's possible that your Mac isn't connecting to the DNS server. Use the ping command to test for basic connectivity to the DNS server IP address.

#### traceroute

If you are able to connect to some network resources but not others, use traceroute to determine where the connection fails. WAN and internet connections often require the data to travel through many network routers to reach their destination. The traceroute command examines every network hop between routers by sending packets with low time-to-live (TTL) fields to determine where connections fail or slow down.

```
johnny — traceroute support.apple.com — 80×24
johnny@Johnnys-MacBook-Pro ~ % traceroute support.apple.com
traceroute to e2063.e9.akamaiedge.net (23.7.97.98), 64 hops max, 52 byte packets
1 10.0.1.1 (10.0.1.1) 0.850 ms 0.389 ms 0.365 ms
2 172.16.28.1 (172.16.28.1) 0.861 ms 0.606 ms 0.571 ms
3 96.120.24.77 (96.120.24.77) 12.298 ms 10.358 ms 15.988 ms
 4 96.110.160.189 (96.110.160.189) 9.006 ms 9.814 ms 8.957 ms
5 be-121-ar01.area4.il.chicago.comcast.net (69.139.203.169) 10.512 ms 10.618
ms 9.776 ms
 6 be-32231-cs03.350ecermak.il.ibone.comcast.net (96.110.40.57) 11.922 ms
   be-32211-cs01.350ecermak.il.ibone.comcast.net (96.110.40.49) 13.643 ms
   be-32241-cs04.350ecermak.il.ibone.comcast.net (96.110.40.61) 18.593 ms
7 be-2111-pe11.350ecermak.il.ibone.comcast.net (96.110.33.194)
   be-2311-pe11.350ecermak.il.ibone.comcast.net (96.110.33.202) 12.898 ms
   be-2411-pe11.350ecermak.il.ibone.comcast.net (96.110.33.206) 10.580 ms
8 as16509-2-c.seattle.wa.ibone.comcast.net (50.242.148.94) 12.563 ms
   23.30.207.30 (23.30.207.30) 23.957 ms 14.337 ms
9 * * ae2.r02.ord01.icn.netarch.akamai.com (23.203.151.40) 20.663 ms
10 ae2.r11.ord01.ien.netarch.akamai.com (23.207.231.37) 11.345 ms *
   ae2.r12.ord01.ien.netarch.akamai.com (23.207.231.41) 34.086 ms
11 ae20.r01.border101.ord01.fab.netarch.akamai.com (23.207.231.129) 12.504 ms
12 * * *
13 * * *
14 * * *
```

To verify a network TCP/IP route, use traceroute followed by an IP address of a device on the LAN that should always be accessible, such as the network router. Using a domain name assumes that your Mac is properly communicating with a DNS server, which might not be the case if you're troubleshooting connectivity issues.

If traceroute is successful, it returns a list of routers required to complete the connection and the amount of time it took for the test packets to travel to each network router. It sends three probes at each distance, so three times are listed for each hop. The delay is typically measured in milliseconds; experiencing delay times of any longer than a full second is unusual. If traceroute doesn't get a reply from a particular router at all, it shows an asterisk rather than listing the router address, but this could be because the network equipment is configured not to respond to network requests.

Once you've established successful routes to local devices, you can branch out to WAN or internet addresses. Using the traceroute command, you may find that a specific network router is the cause of the problem.

For more information about any of the commands in this lesson, use the man page for the command.

#### Exercise 23.1 **Troubleshoot Network Connectivity**

#### **Prerequisites**

- You must have created the Local Administrator (Exercise 3.1, "Configure a Mac for Exercises") and Johnny Appleseed (Exercise 7.1, "Create a Standard User Account") accounts.
- You must have created the Static Network location (Exercise 22.1, "Configure Network Locations").

**NOTE** ► Even if you don't meet these prerequisites, reading the exercises will enhance your knowledge of the processes.

In this exercise, you intentionally misconfigure your network settings. You then use the macOS built-in troubleshooting tools to view symptoms and isolate the problem.

#### **Break Your Network Settings**

- Log in as Johnny Appleseed.
- Open Network preferences, then authenticate as Local Administrator.
- 3 Record the currently selected location so that you can return to it at the end of the exercise.
- From the Location menu, choose Edit Locations.
- Select the Static location, then choose Duplicate Location from the Action menu below the location list.
- Name the new location **Broken DNS**, then click Done.
- 7 If necessary, switch to the Broken DNS location.
- Click Apply.
- Select the primary network service (the one at the top of the left sidebar), then click Advanced.
- 10 Click DNS.
- 11 If there are entries in the DNS Servers list, record them so you can reenter them, then use the Remove (-) button to remove them.
- **12** Click the Add (+) button under the DNS Servers list, then add the server address 127.0.0.55.

No DNS server is available at this address, which is in a block of addresses that do not legitimately appear on any network anywhere (with the exception of 127.0.0.1, which is the loopback address and outside the scope of this guide). As a result, 127.0.0.55 is an invalid address.

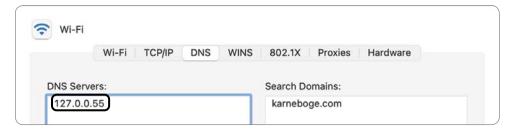

- 13 Click TCP/IP.
- **14** From the Configure IPv6 menu, choose "Link-local only."

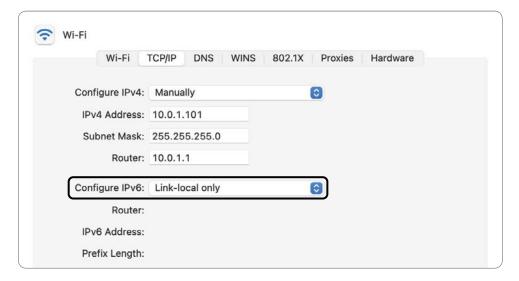

This prevents IPv6 from being an alternate internet connection.

**15** Click OK, then click Apply.

#### **Observe the Problem**

- Open Safari.
- Type www.apple.com in the address bar, then press Return.

Safari attempts to load the webpage, but it doesn't get far because it's not able to reach anything. If you wait, it eventually gives up, then displays an error. Don't wait.

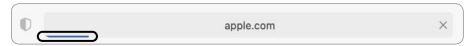

Quit Safari.

#### **Check the Network Status in Network Preferences**

When you have a network problem, one of the first things you should check is the network service status in Network preferences. Viewing the status lets you spot simple problems without performing detailed diagnostics.

- Open Network preferences.
- Examine the status indicators and the network services order.

If the network service you expect to be active isn't showing a green status indicator, something is wrong with the connection or a critical setting is missing. Examples could include a loose cable, not being joined to a Wi-Fi network, or a missing IP address.

If the wrong service is at the top of the list, the service order was set incorrectly or unexpected services are active. In this case, the expected service has a green indicator and is at the top of the list, so you must do more troubleshooting.

#### **Use ping to Test Connectivity**

In this section, you use the ping command. You can use ping to test network connectivity and DNS resolution.

Open Terminal.

Many of the macOS troubleshooting tools are available from the command-line interface.

In Terminal, type ping -c 5, followed by the domain name of the server you want to reach (www.apple.com).

The option -c 5 in the ping command indicates the number of ping requests to send to the host, which in this case is five.

```
🛅 johnny — -zsh — 80×24
johnny@Mac-17 ~ % ping -c 5 www.apple.com
```

Press Return.

After about 30 seconds, you receive a message telling you that ping couldn't resolve www.apple.com. The message indicates that ping wasn't able to use DNS to look up, or resolve, the name www.apple.com and match it to an IP address to send the ping to. In this case, you know that the name www.apple.com is valid because you have used it before, so this indicates that something is wrong with DNS.

```
johnny — -zsh — 80×24
johnny@Mac-17 ~ % ping -c 5 www.apple.com
ping: cannot resolve www.apple.com: Unknown host
johnny@Mac-17 ~ % ■
```

Although this message gives you some information about the problem, it still doesn't tell you where the problem is. It can be hard to differentiate between a DNS problem and a complete network failure. If DNS resolution is the only thing failing, it can mimic a complete failure because almost all network access starts with (and depends on) a DNS lookup. If the network is completely disconnected, most attempts to use the network fail at the DNS step, so the only symptoms are DNS errors.

Try to reach a server by its numeric IP address to distinguish between a DNS-only problem and a complete network failure. This approach bypasses the usual DNS lookup and works even if DNS is broken.

At the prompt, type ping -c 5 8.8.8.8.

This is an easy-to-remember address of a public DNS server maintained by Google.

Press Return.

This time, ping reaches its destination successfully and shows statistics for its five test pings. This tells you that your basic network connectivity is OK and that it's likely only DNS isn't working.

```
johnny — -zsh — 80×24
johnny@Mac-17 ~ % ping -c 5 8.8.8.8
PING 8.8.8.8 (8.8.8.8): 56 data bytes
64 bytes from 8.8.8.8: icmp_seq=0 ttl=115 time=28.167 ms
64 bytes from 8.8.8.8: icmp_seq=1 ttl=115 time=31.345 ms
64 bytes from 8.8.8.8: icmp_seq=2 ttl=115 time=26.631 ms
64 bytes from 8.8.8.8: icmp_seq=3 ttl=115 time=31.086 ms
64 bytes from 8.8.8.8: icmp_seq=4 ttl=115 time=29.492 ms
 -- 8.8.8.8 ping statistics ---
5 packets transmitted, 5 packets received, 0.0% packet loss
round-trip min/avg/max/stddev = 26.631/29.344/31.345/1.778 ms
johnny@Mac-17 ~ %
```

### Use the host Command to Test DNS

Even though the ping error message "cannot resolve" indicates a DNS problem, try the host command to discover whether it reveals a more specific error.

In Terminal, type host www.apple.com.

The host command is used for performing DNS lookups. You use it to convert names to IP addresses, and vice versa.

Press Return.

After about 30 seconds, you receive a message that the connection timed out and that no servers could be reached. This is the same result you got using the ping command.

```
🛅 johnny — -zsh — 80×24
johnny@Mac-17 ~ % host www.apple.com
;; connection timed out; no servers could be reached
johnny@Mac-17 ~ %
```

## Switch to Working Network Settings

From the Apple menu, choose Locations, then click the Static location.

Unlike the Broken DNS location, this location has valid settings, so your internet connectivity should be back to normal.

In Terminal, type host www.apple.com again.

```
johnny — -zsh — 80×24
johnny@Mac-17 ~ % host www.apple.com
www.apple.com is an alias for www.apple.com.edgekey.net.
www.apple.com.edgekey.net is an alias for www.apple.com.edgekey.net.globalredir.
www.apple.com.edgekey.net.globalredir.akadns.net is an alias for e6858.dsce9.aka
maiedge.net.
e6858.dsce9.akamaiedge.net has address 23.202.195.131
e6858.dsce9.akamaiedge.net has IPv6 address 2001:559:19:5c94::1aca
e6858.dsce9.akamaiedge.net has IPv6 address 2001:559:19:5c93::1aca
e6858.dsce9.akamaiedge.net has IPv6 address 2001:559:19:5c8e::1aca
e6858.dsce9.akamaiedge.net has IPv6 address 2001:559:19:5c92::1aca
e6858.dsce9.akamaiedge.net has IPv6 address 2001:559:19:5c90::1aca
johnny@Mac-17 ~ % ■
```

This time the host command reaches a DNS server and finds the IP address corresponding to the domain name www.apple.com.

The address displayed by host may differ from the address in the figure because the Apple website is hosted by a number of servers throughout the internet and uses DNS to direct you to a server near your network location for faster access.

If you knew the address the name should resolve to, you could verify that, but the fact that it resolved to an IP address at all is a good indication that DNS is working.

The stdout of the host command may also display both an IPv6 address and an IPv4 address, because network services in macOS Big Sur are configured to use IPv6 automatically.

**3** Open Safari, then try browsing a website.

This time, Safari is able to load webpages from the internet.

# Index

NUMBERS

#### settings, 271 creating, 430 6to4 service, 713 Voice Control, 8-10 creating with Finder, 428 64-bit mode, 626 account name settings, editing for repairing, 431 802.1X protocol, configuring, 730-732 user accounts, 193 Allowed Boot Media account passwords. configuring, 144–145 802.11 specification, 692 See also user accounts and Secure Boot, 142 resetting, 326-329 settings, 133 SYMBOLS resetting in macOS Analytics & Improvements, \* (asterisk) wildcard, using, 110 Recovery, 323-325 Security & Privacy \ (backslash), using before space ACEs (access control entries) settings, 272 characters, 107 analytics data, viewing reports file-system permissions, 397 % CPU, examining statistics, 647 removing, 408 about, 659 .. (double periods), using with ACLs (access control lists), file-APFS (Apple File System), 339, parent folder, 107, 124 system permissions, 397 350-352 % GPU, examining statistics, 647 Actions extensions, adding volumes, 350-352 . (period) and Boot Camp, 352 configuring, 636 preceding items with, 108 Activation Lock, protecting Mac compatibility, 352 using with hidden items, 421 with, 287-289 and file sharing, 352 ? (question mark) wildcard, activities, viewing and Fusion Drive, 352 using, 110 overview, 339, 342-350 searching, 660 >> (redirect) operator, using, Activity Monitor SSV (signed system volume), 109 - 114force quitting apps, 669-672 343-344 / (slash), using in paths, 439 using with processes, volume formats, 341–342 [] (square brackets) wildcard, volumes, 347, 350-352 646-651 using, 110 adaptive devices, using, 69 APM (Apple Partition Map), file ~ (tilde), using with user home administrator accounts, systems, 341 folder, 107 app and hardware compatibility, 183-186, 189 **AES** (Advanced Encryption checking, 30-33 Standard), 382 app compatibility, verifying, 21-22 About This Mac window, 21, AFP (Apple Filing Protocol), 789, app extensions, managing, 93-95, 370-371 794-795 633-640 absolute paths, 124 AirDrop, 837-840. app resources, troubleshooting, accent, configuring, 61-62 See also file-sharing services 666-667 Access Control pane, 301 AirPrint, 883. App Store Accessibility features See also printers and Apple ID, 532–533 configuring, 66-70 scanners browsing, 523-526 keyboard, 69 alias settings, editing for user bundles with new Macs, screen, 47-48 accounts, 193 531-532

Security & Privacy

aliases

| downloading Installer                 | Apple Diagnostics, 947                 | allowing to access data,            |
|---------------------------------------|----------------------------------------|-------------------------------------|
| from, 35                              | Apple IDs, 51, 263                     | 305-310                             |
| examining, 550-551                    | automated device                       | approving, 307-310                  |
| Family Sharing, 533                   | enrollment, 46                         | bundles with new Macs,              |
| getting Apple ID, 530-531             | FileVault recovery key, 84             | 531-532                             |
| installing apps, 533                  | Hey Siri, 471                          | bypassing installation              |
| keyboard shortcuts, 526               | hiding user accounts, 184              | settings, 541–542                   |
| managing Apple ID, 532                | iCloud Drive service, 597              | code signing, 536                   |
| preferences for automatic             | iCloud Keychain, 262, 323              | copying to /Applications, 558       |
| updates, 172                          | iCloud system                          | defaults for file types,            |
| privacy information, 7                | requirements, 263                      | 611-613                             |
| purchased apps, 533-534               | iWork documents, 580                   | diagnostic reports, 654-656         |
| searching, 526–529                    | "Mac computers with Apple              | diskimageshelper, 301-302           |
| Update behavior, 169-170              | silicon," 4                            | downloading, 608–609                |
| updating apps, 534                    | macOS Big Sur                          | driver implementation, 879          |
| appearance, configuring, 61–62        | compatibility, 18                      | file quarantine, 537–539            |
| Apple Advertising, Security &         | macOS version, 13                      | force quitting, 652–654,            |
| Privacy settings, 271–272             | MDM (mobile device                     | 667–672                             |
| Apple Business Manager, 46            | management)                            | Gatekeeper security settings,       |
| Apple Configurator 2, using to        | settings, 46                           | 558–561                             |
| restore Macs, 133–134                 | migrating content, 238–239             | and hardware compatibility,         |
| Apple Diagnostics, 944–947            | NVRAM or PRAM, 750, 950                | 30–33                               |
| Apple ID                              | packages, 426                          | Install macOS Big Sur,              |
| getting for App Store,                | password management, 318               | 154–155                             |
| 530–531                               | Siri, 471                              | installation packages,              |
| managing for App Store,               | system extensions, 290                 | 544–545                             |
| 532–533                               | Thunderbolt 3, 869                     | installing, 305–306, 542–545        |
| resetting password, 52,               | Time Machine, 494                      | installing from App Store,          |
| 314–317                               | Voice Control, 273                     | 546–551                             |
| signing in with, 49–51                | Windows 10 and Boot Camp               | installing with drag-               |
| two-factor authentication,            | Assistant, 143                         | and-drop, 543–544,                  |
| 50, 263–264                           | wireless devices, 870                  | 555–562                             |
| unlocking FileVault                   | zsh shell, 101                         |                                     |
| volume, 385                           |                                        | installing with installer           |
| · · · · · · · · · · · · · · · · · · · | Apple Support website, 20              | package, 552–555<br>"Kind," 627–628 |
| Apple School Manager, 46              | Apple T2 Security chip.                | ,                                   |
| Apple silicon                         | See also security<br>and FileVault, 86 | malware detection, 539              |
| Activate Mac window, 286              |                                        | managing file locking with,         |
| configuring Security                  | and macOS Recovery, 133                | 587–588                             |
| Policy, 140                           | and Startup Security Utility,          | monitoring, 645–646                 |
| and macOS Recovery,                   | 137, 139                               | notarization, 536                   |
| 130, 133                              | Apple Tech Specs website, 33           | obtaining, 555–558                  |
| selecting alternate system,           | Apple Watch, unlocking Mac             | for opening files, 609–610          |
| 942–943                               | with, 266                              | process security, 535               |
| and Startup Security Utility,         | AppleDouble file format, file-         | and processes, 625–633              |
| 137–138                               | system metadata, 468–469               | protecting data of, 122             |
| and T2 chip, 922–925                  | Applications, accessing, 89,           | registering, 568                    |
| Apple Support articles                | 306, 444                               | reinstalling from                   |
| AirDrop, 837                          | apps, 550–551                          | App Store, 564                      |
| APFS volumes, 922                     | "Allow apps downloaded                 | removing, 562–564                   |
| App Store, 534                        | from," 540–541                         | restricting installation of, 186    |

| sandboxing, 535                   | Automatic Software Updates                                         | booter issues, troubleshooting, 952    |
|-----------------------------------|--------------------------------------------------------------------|----------------------------------------|
| security, 535                     | App Store preferences, 172                                         | border color, choosing, 578            |
| selecting for purchase,           | App Store update behavior,                                         | browsers, troubleshooting,             |
| 548-550                           | 169–170                                                            | 803-805                                |
| signature and notarization,       | behavior, 162-167                                                  |                                        |
| 561–562                           | checking, 177-178                                                  | С                                      |
| testing, 550                      | downloading Installer                                              | caching.                               |
| troubleshooting, 651-652          | with, 36                                                           | See Content Caching service            |
| types, 627–630                    | overview, 161-162                                                  | caffeinate command, 814                |
| Universal kind, 627-628           | performing, 175-177                                                | CalDAV collaborative                   |
| updating installed                | preferences, 174–175                                               | calendaring, 782, 784                  |
| software, 545                     | preferences behavior,                                              | Calendar and Reminders,                |
| using alternates, 608-613         | 168–169                                                            | configuring, 781–783                   |
| verifying compatibility,          | preferences for automatic                                          | Calendars, Security & Privacy          |
| 21–22                             | updates, 170–172                                                   | settings, 271                          |
| apps and processes                | Automation, Security & Privacy                                     | Camera, Security & Privacy             |
| 64-bit mode, 626                  | settings, 271                                                      | settings, 271                          |
| memory management, 626            | Automator, using to create Quick                                   | cameras as peripherals, 877            |
| overview, 625–626                 | Actions, 640–642                                                   | cat command, using, 109–114            |
| Architecture, examining           | auto-saves, 582                                                    | Catalyst. See Mac Catalyst             |
| statistics, 647                   |                                                                    | improvements                           |
| ARP (Address Resolution           | В                                                                  | <b>cd</b> command, using, 106, 117–118 |
| Protocol), 687                    | backing up files and folders,                                      | CD or DVD Sharing, 816                 |
| AssetCacheLocatorUtil             | 22–23, 34                                                          | cellular internet connections,         |
| command, 678-680, 824             | backslash (\), using before space                                  | 711–712                                |
| assistive technologies, 47        | characters, 107                                                    | clear command, using, 114              |
| asterisk (*) wildcard, using, 110 | backup volume, selecting with                                      | CLI (command-line interface)           |
| audio devices as peripherals,     | Time Machine, 513–516                                              | accessing, 98–101                      |
| 887–888                           | backups, with Time Machine,                                        | advantages, 97                         |
| audio files, trimming, 577        | 494–495                                                            | command string, 104                    |
| Authenticated Ethernet            | BBEdit, 556, 561–562                                               | creating and editing text              |
| protocol, 714                     | Bluetooth devices                                                  | files, 125–126                         |
| authenticating                    | managing, 870–876                                                  | creating files, 120–121                |
| to Wi-Fi networks, 692–696        | pairing, 873–874                                                   | creating folders, 121–123              |
| to WPA Enterprise                 | PAN (personal area                                                 | creating folders and copying           |
| networks, 696–698                 | network), 711                                                      | files, 123                             |
| authentication as Local           | Security & Privacy                                                 | example, 104–105                       |
| Administrator, 851.               | settings, 271                                                      | file-examination commands,             |
| See two-factor                    | support for, 711, 869–870                                          | 109–110                                |
| authentication                    | Bluetooth Sharing, 817                                             | invisible items, 108                   |
| Auto Mode, 61                     | Bonjour printer, configuring,                                      | man (manual) pages, 105                |
| Auto Save.                        | 909–913                                                            | managing macOS from,                   |
| See also saving documents         | Bonjour protocol, 773–774                                          | 112–113                                |
| disabling, 589                    | bookmarks and marks, using, 109                                    | marks and bookmarks, 109               |
| experimenting with,               | Boot Camp and APFS, 352                                            | modifying files and folders,           |
| 614–615                           | Boot Camp Assistant, 143                                           | 111–112                                |
| Automated Device                  | boot Camp Assistant, 143<br>bootable installer, creating, 146–147. | moving files, 121–123                  |
| Enrollment, 46                    | See also Installer                                                 | navigating to volumes, 109             |
| automatic resume, managing,       | booter and system initialization,                                  | navigating with                        |
| 588–589                           | 922, 925–928                                                       | commands, 106                          |
|                                   | 122, 125-120                                                       | commanus, 100                          |

| navigation, 115-119          | shutdown, 934                     | accessing Installer log with, 29   |
|------------------------------|-----------------------------------|------------------------------------|
| overview, 97–98              | sleep, 934                        | viewing logs, 679-680              |
| privacy preferences, 126-127 | startup, 934                      | viewing reports with,              |
| recursive commands, 111      | <b>su</b> , 112                   | 656–661                            |
| removing folders, 124        | <b>sudo</b> , 113                 | Contacts, configuring, 271,        |
| renaming files, 123-124      | systemextensionsctl,              | 783–785                            |
| special characters, 107      | 292–293                           | Containers and Group Containers    |
| Tab key completion,          | touch, 111                        | folders, 445                       |
| 107-108                      | traceroute, 760-761               | Content Caching service,           |
| tips and tricks, 113-114     | wake, 934                         | running, 678-679, 817,             |
| wildcard characters, 110-111 | computer account, creating, 51-53 | 819–825                            |
| working in, 101–103          | Computer command,                 | Continuity Camera, 18              |
| Command key.                 | accessing, 305                    | Control Center, 6, 64-65           |
| See keyboard shortcuts       | computer name, setting, 81-83     | Control key.                       |
| commands                     | configuration profiles.           | See keyboard shortcuts             |
| AssetCacheLocatorUtil,       | See also profiles                 | cookies, blocking in Safari, 274   |
| 678-680, 824                 | changing Dock settings with,      | copies of documents, saving, 582   |
| caffeinate, 814              | 90-91                             | copying                            |
| canceling, 114               | installing, 70–73, 89–92          | files to network shares,           |
| cat, 109-114                 | removing, 92                      | 809-810                            |
| <b>cd</b> , 106, 117–118     | configuring                       | items, 111                         |
| clear, 114                   | fast user switching, 205–210      | and moving files, 121-123          |
| cp, 111                      | login, 203–205                    | corrupted app resources,           |
| createinstallmedia,          | system preferences, 77–78         | troubleshooting, 666–667           |
| 146-147                      | user accounts, 190-194            | corrupted preferences, managing,   |
| exit, 112-113                | configuring macOS.                | 676–677                            |
| file, 110                    | See also macOS Big Sur 11         | country or region, selecting, 47   |
| ipconfig, 753-754            | Accessibility, 47–48              | <b>cp</b> command, using, 111      |
| ladmin, 851                  | Analytics or iCloud               | CPU Time, examining                |
| learning about, 105          | Analytics, 54                     | statistics, 647                    |
| less, 110                    | choosing looks, 56                | Crash Reports, viewing, 658        |
| loginwindow, 931, 939-940    | computer account, 51-53           | createinstallmedia command,        |
| ls, 106, 108, 116–117        | Country or Region, 47             | 146–147                            |
| managing files and folders   | Express Setup, 53                 | cropping items, 579                |
| with, 119–127                | FileVault Disk Encryption,        | cross-site tracking, preventing in |
| mdfind, 110                  | 55–56                             | Safari, 274                        |
| mkdir, 111                   | Find My screen, 53                | CUPS printing system               |
| mv, 112                      | Location Services, 54             | features, 884                      |
| nc (netcat), 801–802         | Network Settings, 48              | logs, 919–920                      |
| netstat, 755-756             | overview, 45–47                   |                                    |
| ping, 756–757, 764–766       | Remote Management, 48             | D                                  |
| Print, 900                   | Screen Time, 54                   | Dark Mode, 61                      |
| as processes, 625–626        | with Setup Assistant, 74-77       | data                               |
| pwd, 106, 116–118            | sign in with Apple ID, 49-51      | backing up, 34                     |
| <b>q</b> , 122–123           | Siri, 54                          | recovering from nonstarting        |
| reading about in man pages,  | terms and conditions, 51          | system, 368–369                    |
| 118–119                      | Touch ID, 56                      | deleted user accounts, restoring,  |
| resetpassword, 136, 141, 317 | True Tone display, 56             | 243–252.                           |
| rm, 112                      | connectivity standards, 4         | See also user accounts             |
| rmdir, 112, 124              | Console                           | restoring, 243-252                 |

| deleting                            | First Aid feature, 365         | macOS Big Sur, 322-322              |
|-------------------------------------|--------------------------------|-------------------------------------|
| ACEs (access control                | and macOS Recovery, 135        | student materials, 86-88            |
| entries), 408                       | remounting volumes, 354        | drag and drop                       |
| apps, 562–564                       | viewing disk information,      | from Finder to Terminal, 10         |
| apps in Finder, 564                 | 371–374                        | to install apps, 555-562            |
| configuration profiles, 92          | diskimageshelper app, 301-302  | Drop Box folder, 236                |
| folders, 112, 124                   | disks.                         | dscacheutil command, 757-760        |
| installed software, 546             | See also external disks;       | Duplicate command, 582-583          |
| items from iCloud Drive,            | unreadable disks               | DVD or CD Sharing, 816              |
| 597–598                             | ejecting, 353–354              | Dynamic Desktop, configuring,       |
| keychains, 320                      | erasing, 361–363               | 62-63                               |
| user accounts, 237–238              | viewing information about,     |                                     |
| Desktop, storing in iCloud Drive,   | 369–374                        | E                                   |
| 595–597                             | DNS (Domain Name System).      | ejecting disks or volumes, 353–354  |
| devices, viewing reports about,     | See also mDNS                  | encrypting external disks, 363–364  |
| 657.                                | overview, 688–689              | See also FileVault Disk             |
| See also peripheral devices         | protocol, 714                  | Encryption                          |
| DFS (Distributed File Service)      | troubleshooting, 753,          | Erase This Mac, confirming,         |
| architecture, 789                   | 757–760                        | 284–285                             |
| DHCP (Dynamic Host                  | verifying, 758                 | erasing                             |
| Configuration Protocol), 48,        | Dock                           | disks or volumes, 361–363           |
| 689–691, 752                        | changing settings, 90-91       | Mac and installing macOS            |
| DHCP-supplied settings,             | force quitting apps, 667–668   | Big Sur, 39–43                      |
| confirming, 724–725,                | Dock & Menu Bar, 6, 63–64      | startup disk, 16                    |
| 736–739                             | dock settings, changing, 90-91 | storage device, 40–41               |
| diagnostic commands, Terminal,      | document storage.              | storage devices, 40–41,             |
| 753–761                             | See iCloud Drive service       | 375–377                             |
| diagnostic information, sending, 54 | document versions, exploring,  | Ethernet.                           |
| Diagnostic Reports, viewing,        | 584-585                        | See also PPPoE (Point-              |
| 654–656, 658–659                    | documents.                     | to-Point Protocol over              |
| diagnostics, using, 944-947         | See also files                 | Ethernet)                           |
| dialogs, dismissing, 218            | locking, 585-588, 617-618      | configuring manually,               |
| Dictation privacy, 273              | locking and unlocking,         | 734–735                             |
| dig command, 757–760                | 617-618                        | connectivity issues, 749            |
| directories.                        | previewing, 570–577            | hardware options, 714               |
| See also working directory          | previewing in Finder           | network connectivity, 705           |
| examining and changing,             | Preview pane, 570–573          | protocols, 714                      |
| 116–118                             | previewing with Quick          | support for, 711                    |
| removing, 124                       | Look, 573–575                  | exit command, using, 112–113        |
| directory service settings,         | saving, 579-588                | Express Setup screen, 53            |
| checking, 846                       | standards, 4                   | extensions, displaying for files,   |
| Directory Utility and               | storing in iCloud Drive,       | 445, 565–566, 578                   |
| administrator users, 189            | 595–597                        | external disks, encrypting, 363–364 |
| disk images, mounting and           | Documents command, 488         | See also disks                      |
| creating, 434–437                   | double periods (), using with  | external storage devices.           |
| Disk Utility                        | parent folder, 107, 124        | See also storage devices            |
| erasing and reformatting            | downloading                    | permissions for, 409                |
| devices, 375-377                    | Installer from App Store, 35   | reformatting, 155–157               |
| examining, 149-150                  | Installer using Software       |                                     |
| examining storage, 357-359          | Update, 36                     |                                     |

| with AirDrop, 837–840 file-sharing services. and APFS, 352 See also AirDrop Setup Assistant, 55–56 using, 816, 818–819 authentication, 791–794 and system initialization, 926 file systems browsing, 790–791 turning on, 84–86, 384–388  APM (Apple Partition connecting to manually, Map), 341 794–796 key, 314–317, 390–392 GUID Partition Map, 340 file shares, 798–799 FileVault recovery managing, 360–364 mounted shares, 796–797 restarting, 388–389 MBR (Master Boot overview, 788–789 fill color, choosing, 578 Record), 341 troubleshooting, 806 Find command, 491 navigating, 106 using, 807–812 Find My partitions, 340–341 file-system components, shortcuts, 427–430 inspecting, 356–360 284–287 storage, 340 file-system metadata confirming Mark As Lost, troubleshooting, 364–369 volumes and volume 468–469 screen, 53                                                                                                    | F                              | marking up, 578-579                   | file-system standards, 4              |
|----------------------------------------------------------------------------------------------------|--------------------------------|---------------------------------------|---------------------------------------|
| fast user switching, configuring, 205–210 renaming, 123–124 disks  FAT32 volume, 469 restoring, 506–511 enabling users, 386 fille archives, using, 432–437 restoring with Finder, 510 file command, using, 110 restoring with Time file resources Machine, 506–510 key), 388 overview, 381–383 recovering lost recovery with a key, 87 restoring, 577 overview, 381–383 recovering lost recovery with AirDrop, 446–447 viewing with key, 87 recovering lost recovery with AirDrop, 837–840 file sharing Privacy settings, 271 Security & 390–392 file system browsing, 790–791 turning on, 84–86, 384–388 file systems browsing, 790–791 turning on, 84–86, 384–388 file shares, 340–341 connecting to, 788–789 file value protected Mac, managing, 360–364 mounted shares, 796–797 mounted shares, 796–797 file value protected Mac, managing, 360–364 mounted shares, 796–797 file command, 341 roubleshooting, 806 partitions, 340–341 file-system components, shortcuts, 427–430 inspecting, 356–360 (284–287 confirming Mark As Lost, troubleshooting, 364–369 volumes and volume 468–469 screen, 53                                                                                                    | FaceTime, configuring, 787–788 |                                       |                                       |
| 205–210 renaming, 123–124 disks FAT32 volume, 469 restoring, 506–511 enabling users, 386 file archives, using, 432–437 restoring with Finder, 510 file command, using, 110 restoring with Time app group containers,                                                                                                    |                                | opening, 565–567                      | See also encrypting external          |
| file archives, using, 432–437 restoring with Finder, 510 file command, using, 110 restoring with Time file resources Machine, 506–510 key), 388 overview, 381–383 recovering lost recovery hierarchy, 446–447 viewing with key, 87 recovering lost recovery hierarchy, 446–447 viewing with key, 87 recovery key, 84–85, 390–392 file sharing Privacy settings, 271 Security & 390–392 file sharing with AirDrop, 837–840 file-sharing services. and APFS, 352 See also AirDrop suing, 816, 818–819 authentication, 791–794 and system initialization, 926 file systems browsing, 790–791 turning on, 84–86, 384–388 file shares, 798–799 file shares, 798–799 file shares, 798–799 file shares, 798–799 file shares, 798–799 file shares, 798–799 file shares, 798–799 file shares, 798–799 file shares, 798–799 file system managing, 360–364 mounted shares, 796–797 restarting, 388–389 file color, choosing, 578 file shortcuts, 427–430 inspecting, 366–360 partitions, 340–341 file-system components, shortcuts, 427–430 inspecting, 356–360 troubleshooting, 364–369 AppleDouble file format, volumes and volume 468–469 screen, 53                                                                                                    |                                | renaming, 123-124                     | disks                                 |
| file command, using, 110 file resources  App group containers, A48–449 Aunhiding, 108 At ecovering lost recovery hierarchy, 446–447 Ausing with AirDrop, 837–840 AAPFS, 352 ABP group containers, APM (Apple Partition Appl, 341 APM (Apple Partition Appl, 341 APM (Master Boot Amanaging, 360–364 ABR (Master Boot ABR (Master Boot ABR | FAT32 volume, 469              | restoring, 506–511                    | enabling users, 386                   |
| file command, using, 110 file resources  App group containers, A48–449 Aunhiding, 108 At ecovering lost recovery hierarchy, 446–447 Ausing with AirDrop, 837–840 AAPFS, 352 ABP group containers, APM (Apple Partition Appl, 341 APM (Apple Partition Appl, 341 APM (Master Boot Amanaging, 360–364 ABR (Master Boot ABR (Master Boot ABR | file archives, using, 432–437  | restoring with Finder, 510            | and guest accounts, 187               |
| file resources  app group containers, app group containers, 448–449  hierarchy, 446–447  Library, 444  Sandbox containers, 447–448  file sharing  with AirDrop, 837–840  and APFS, 352  using, 816, 818–819  file system  aliases, 430–431  APM (Apple Partition  Appl, 341  GUID Partition Map, 340  file shares, 798–799  MBR (Master Boot  Record), 341  navigating, 106  partitions, 340–341  shortcuts, 427–430  storage, 340  file-system components, shortcuts, 427–430  storage, 340  file-system components, shortcuts, 427–430  storage, 340  file-system components, shortcuts, 427–430  storage, 340  file-system components, storage, 340  AppleDouble file format, volumes and volume  Agharaba  Machine, 506–510  key), 388  overview, 381–383  recoveriye, 381–383  recoveriye, 381–383  recoveriye, 381–383  recoveriye, 381–383  recoveriye, 84–85, 390–392  Security & Privacy settings, 267  Setup Assistant, 55–56  and APFS, 352  settings, 267  Setup Assistant, 55–56  and system initialization, 926  turning on, 84–86, 384–388  FileVault recovery configuring, 385–386  key, 314–317, 390–392  FileVault-protected Mac, recoveriye, 84–85, 390–392  FileVault-protected Mac, recovery, 84–789  fill color, choosing, 578  Find command, 491  Find My  recovery key, 84–85, 390–392  Find My  recovery key, 84–85, 390–392  Security & Privacy settings, 267  Setup Assistant, 55–56  and APFS, 352  settings, 267  Setup Assistant, 55–56  and system initialization, 926  turning on, 84–86, 384–388  FileVault recovery  restarting, 388–389  fill color, choosing, 578  Find command, 491  Find My  283–284  confirming Mark As Lost, troubleshooting, 364–369  AppleDouble file format, volumes and volume  468–469  screen, 53                                                                                                    |                                |                                       | IRK (institutional recovery           |
| hierarchy, 446–447 viewing with key, 87 Library, 444 Quick Look, 609 recovery key, 84–85, sandbox containers, 447–448 Files and Folders, Security & 390–392 file sharing Privacy settings, 271 Security & Privacy settings, 271 settings, 267 and APFS, 352 See also AirDrop sing, 816, 818–819 authentication, 791–794 and system initialization, 926 file systems browsing, 790–791 turning on, 84–86, 384–388 aliases, 430–431 connecting to, 788–789 APM (Apple Partition connecting to manually, Map), 341 794–796 key, 314–317, 390–392 GUID Partition Map, 340 file shares, 798–799 FileVault recovery configuring, 385–386 MBR (Master Boot overview, 788–789 fill color, choosing, 578 Record), 341 troubleshooting, 806 partitions, 340–341 file-system components, shortcuts, 427–430 inspecting, 356–360 284–287 storage, 340 file-system metadata confirming Mark As Lost, troubleshooting, 364–369 AppleDouble file format, volumes and volume 468–469 screen, 53                                                                                                    |                                | Machine, 506-510                      | key), 388                             |
| hierarchy, 446–447 viewing with key, 87 Library, 444 Quick Look, 609 recovery key, 84–85, sandbox containers, 447–448 Files and Folders, Security & 390–392 file sharing Privacy settings, 271 Security & Privacy settings, 271 Security & Privacy settings, 267 and APFS, 352 See also AirDrop Setup Assistant, 55–56 using, 816, 818–819 authentication, 791–794 and system initialization, 926 file systems browsing, 790–791 turning on, 84–86, 384–388 aliases, 430–431 connecting to, 788–789 FileVault recovery APM (Apple Partition connecting to manually, APM (Apple Partition Map, 340 file shares, 798–799 FileVault-protected Mac, restarting, 360–364 mounted shares, 796–797 restarting, 388–389 MBR (Master Boot overview, 788–789 fill color, choosing, 578 Record), 341 troubleshooting, 806 Find command, 491 navigating, 106 using, 807–812 Find My partitions, 340–341 file-system components, shortcuts, 427–430 inspecting, 356–360 284–287 storage, 340 file-system metadata confirming Erase This Mac, storage, 340 file-system metadata confirming Mark As Lost, troubleshooting, 364–369 AppleDouble file format, volumes and volume 468–469 screen, 53                                                                                                    | app group containers,          | rotating, 577                         | overview, 381-383                     |
| Library, 444 Quick Look, 609 recovery key, 84–85, sandbox containers, 447–448 Files and Folders, Security & 390–392 file sharing Privacy settings, 271 Security & Privacy settings, 271 Security & Privacy settings, 267 and APFS, 352 See also AirDrop Setup Assistant, 55–56 ausing, 816, 818–819 authentication, 791–794 and system initialization, 926 file systems browsing, 790–791 turning on, 84–86, 384–388 file systems aliases, 430–431 connecting to, 788–789 APM (Apple Partition connecting to manually, Map), 341 794–796 key, 314–317, 390–392 FileVault recovery configuring, 385–386 key, 314–317, 390–392 FileVault-protected Mac, managing, 360–364 mounted shares, 796–797 restarting, 388–389 fill color, choosing, 578 Record), 341 troubleshooting, 806 partitions, 340–341 file-system components, shortcuts, 427–430 inspecting, 356–360 284–287 storage, 340 file-system metadata troubleshooting, 364–369 volumes and volume 468–469 screen, 53                                                                                                    | 448–449                        | unhiding, 108                         |                                       |
| sandbox containers, 447–448 files and Folders, Security & 390–392 file sharing with AirDrop, 837–840 and APFS, 352 using, 816, 818–819 file sharing services. aliases, 430–431 APM (Apple Partition Appl, 341 GUID Partition Map, 340 managing, 360–364 MBR (Master Boot Record), 341 navigating, 106 partitions, 340–341 shortcuts, 427–430 storage, 340 troubleshooting, 364–369 solve also AirDrop setup Assistant, 55–56 and system initialization, 926 setup Assistant, 55–56 and system initialization, 926 file sharing services. settings, 267 Setup Assistant, 55–56 and system initialization, 926 file vurning on, 84–86, 384–388 FileVault recovery configuring, 385–386 key, 314–317, 390–392 FileVault-protected Mac, restarting, 388–389 fill color, choosing, 578 Find command, 491 Find My confirming Erase This Mac, inspecting, 356–360 284–287 confirming Mark As Lost, troubleshooting, 364–369 AppleDouble file format, volumes and volume 468–469 screen, 53                                                                                                    | hierarchy, 446-447             | viewing with                          | key, 87                               |
| file sharing with AirDrop, 837–840 file-sharing services. and APFS, 352 See also AirDrop Setup Assistant, 55–56 using, 816, 818–819 authentication, 791–794 and system initialization, 926 file systems browsing, 790–791 turning on, 84–86, 384–388 aliases, 430–431 connecting to, 788–789 FileVault recovery configuring, 385–386 Map), 341 794–796 key, 314–317, 390–392 GUID Partition Map, 340 file shares, 798–799 FileVault-protected Mac, managing, 360–364 mounted shares, 796–797 restarting, 388–389 MBR (Master Boot overview, 788–789 fill color, choosing, 578 Record), 341 troubleshooting, 806 partitions, 340–341 file-system components, shortcuts, 427–430 inspecting, 356–360 284–287 storage, 340 file-system metadata confirming Mark As Lost, troubleshooting, 364–369 volumes and volume 468–469 screen, 53                                                                                                    | Library, 444                   | Quick Look, 609                       | recovery key, 84-85,                  |
| with AirDrop, 837–840 file-sharing services. and APFS, 352 See also AirDrop Setup Assistant, 55–56 using, 816, 818–819 authentication, 791–794 and system initialization, 926 file systems browsing, 790–791 turning on, 84–86, 384–388 Aliases, 430–431 connecting to, 788–789 FileVault recovery APM (Apple Partition connecting to manually, Map), 341 794–796 key, 314–317, 390–392 GUID Partition Map, 340 file shares, 798–799 FileVault-protected Mac, managing, 360–364 mounted shares, 796–797 restarting, 388–389 MBR (Master Boot overview, 788–789 fill color, choosing, 578 Record), 341 troubleshooting, 806 Find command, 491 navigating, 106 using, 807–812 Find My partitions, 340–341 file-system components, shortcuts, 427–430 inspecting, 356–360 284–287 storage, 340 file-system metadata confirming Mark As Lost, troubleshooting, 364–369 volumes and volume 468–469 screen, 53                                                                                                    | sandbox containers, 447-448    | Files and Folders, Security &         | 390-392                               |
| and APFS, 352 using, 816, 818–819 authentication, 791–794 and system initialization, 926 file systems aliases, 430–431 APM (Apple Partition Apple, 341 GUID Partition Map, 340 managing, 360–364 MBR (Master Boot Record), 341 navigating, 106 partitions, 340–341 shortcuts, 427–430 storage, 340 troubleshooting, 364–369 volumes and volume  authentication, 791–794 and system initialization, 926 and system initialization, 926 and system initalization, 926 and system initalization, 926 and system intialization, 926 and system intialization, 926 and system intialization, 926 and system intialization, 926 and system intialization, 926 and system intialization, 926 and system intialization, 926 and system intialization, 926 and system intialization, 926 and system intialization, 926 and system intialization | file sharing                   | Privacy settings, 271                 | Security & Privacy                    |
| using, 816, 818–819 authentication, 791–794 and system initialization, 926 file systems browsing, 790–791 turning on, 84–86, 384–388 aliases, 430–431 connecting to, 788–789 FileVault recovery  APM (Apple Partition connecting to manually,  Map), 341 794–796 key, 314–317, 390–392 GUID Partition Map, 340 file shares, 798–799 FileVault-protected Mac,  managing, 360–364 mounted shares, 796–797 restarting, 388–389 MBR (Master Boot overview, 788–789 fill color, choosing, 578  Record), 341 troubleshooting, 806 Find command, 491  navigating, 106 using, 807–812 Find My  partitions, 340–341 file-system components, shortcuts, 427–430 inspecting, 356–360 284–287  storage, 340 file-system metadata confirming Mark As Lost, troubleshooting, 364–369 AppleDouble file format, volumes and volume 468–469 screen, 53                                                                                                    | with AirDrop, 837-840          | file-sharing services.                | settings, 267                         |
| file systems aliases, 430–431  APM (Apple Partition APM, 341  GUID Partition Map, 340 managing, 360–364  Record), 341 navigating, 106 partitions, 340–341 shortcuts, 427–430 storage, 340 troubleshooting, 364–369 volumes and volume  browsing, 790–791 turning on, 84–86, 384–388 FileVault recovery configuring, 385–386 key, 314–317, 390–392 FileVault-protected Mac, restarting, 388–389 fill color, choosing, 578 Find command, 491 Find My confirming Erase This Mac, shortcuts, 427–430 file-system metadata troubleshooting, 366–360 screen, 53                                                                                                    | and APFS, 352                  | See also AirDrop                      | Setup Assistant, 55–56                |
| aliases, 430–431 connecting to, 788–789 APM (Apple Partition connecting to manually, Map), 341 GUID Partition Map, 340 managing, 360–364 mounted shares, 796–797 MBR (Master Boot overview, 788–789 fill color, choosing, 578 Record), 341 troubleshooting, 806 Find command, 491 navigating, 106 using, 807–812 Find My partitions, 340–341 file-system components, shortcuts, 427–430 inspecting, 356–360 284–287 storage, 340 file-system metadata troubleshooting, 364–369 AppleDouble file format, volumes and volume 468–469  FileVault recovery configuring, 385–386 key, 314–317, 390–392 FileVault-protected Mac, restarting, 388–389 fill color, choosing, 578 Find command, 491 Find My confirming Erase This Mac, 284–287 confirming Mark As Lost, 283–284 screen, 53                                                                                                    | using, 816, 818-819            | authentication, 791–794               | and system initialization, 926        |
| APM (Apple Partition connecting to manually, Map), 341 794–796 key, 314–317, 390–392  GUID Partition Map, 340 file shares, 798–799 FileVault-protected Mac, restarting, 388–389  MBR (Master Boot overview, 788–789 fill color, choosing, 578  Record), 341 troubleshooting, 806 Find command, 491  navigating, 106 using, 807–812 Find My  partitions, 340–341 file-system components, shortcuts, 427–430 inspecting, 356–360 284–287  storage, 340 file-system metadata confirming Mark As Lost, troubleshooting, 364–369 volumes and volume 468–469 screen, 53                                                                                                    | file systems                   | č                                     | _                                     |
| Map), 341  Tolar 794–796  Map), 341  Tolar 794–796  Mey, 314–317, 390–392  File Vault-protected Mac, restarting, 388–389  MBR (Master Boot overview, 788–789 fill color, choosing, 578  Record), 341  navigating, 106  partitions, 340–341 file-system components, shortcuts, 427–430 inspecting, 356–360  storage, 340  troubleshooting, 364–369  volumes and volume  Tolar 794–796  key, 314–317, 390–392  File Vault-protected Mac, restarting, 388–389  fill color, choosing, 578  Find command, 491  Find My  confirming Erase This Mac, 284–287  confirming Mark As Lost, 283–284  screen, 53                                                                                                    | aliases, 430-431               | =                                     | •                                     |
| GUID Partition Map, 340 file shares, 798–799 FileVault-protected Mac, managing, 360–364 mounted shares, 796–797 restarting, 388–389  MBR (Master Boot overview, 788–789 fill color, choosing, 578  Record), 341 troubleshooting, 806 Find command, 491  navigating, 106 using, 807–812 Find My  partitions, 340–341 file-system components, shortcuts, 427–430 inspecting, 356–360 284–287  storage, 340 file-system metadata confirming Mark As Lost, troubleshooting, 364–369 AppleDouble file format, volumes and volume 468–469 screen, 53                                                                                                    | APM (Apple Partition           |                                       |                                       |
| managing, 360–364 mounted shares, 796–797 restarting, 388–389  MBR (Master Boot overview, 788–789 fill color, choosing, 578  Record), 341 troubleshooting, 806 Find command, 491  navigating, 106 using, 807–812 Find My  partitions, 340–341 file-system components, shortcuts, 427–430 inspecting, 356–360 284–287  storage, 340 file-system metadata confirming Mark As Lost, troubleshooting, 364–369 AppleDouble file format, volumes and volume 468–469 screen, 53                                                                                                    | Map), 341                      |                                       | · · · · · · · · · · · · · · · · · · · |
| MBR (Master Boot Record), 341 troubleshooting, 806 Find command, 491 roubleshooting, 806 Find command, 491 roubleshooting, 807–812 Find My partitions, 340–341 file-system components, shortcuts, 427–430 inspecting, 356–360 284–287 storage, 340 file-system metadata confirming Mark As Lost, troubleshooting, 364–369 AppleDouble file format, volumes and volume 468–469 screen, 53                                                                                                    | GUID Partition Map, 340        |                                       | =                                     |
| Record), 341 troubleshooting, 806 Find command, 491 navigating, 106 using, 807–812 Find My partitions, 340–341 file-system components, shortcuts, 427–430 inspecting, 356–360 284–287 storage, 340 file-system metadata confirming Mark As Lost, troubleshooting, 364–369 AppleDouble file format, volumes and volume 468–469 screen, 53                                                                                                    | managing, 360–364              |                                       | =                                     |
| navigating, 106 using, 807–812 Find My partitions, 340–341 file-system components, shortcuts, 427–430 inspecting, 356–360 284–287 storage, 340 file-system metadata confirming Mark As Lost, troubleshooting, 364–369 AppleDouble file format, volumes and volume 468–469 screen, 53                                                                                                    | MBR (Master Boot               |                                       |                                       |
| partitions, 340–341 file-system components, confirming Erase This Mac, shortcuts, 427–430 inspecting, 356–360 284–287 storage, 340 file-system metadata confirming Mark As Lost, troubleshooting, 364–369 AppleDouble file format, volumes and volume 468–469 screen, 53                                                                                                    | Record), 341                   |                                       | ,                                     |
| shortcuts, 427–430 inspecting, 356–360 284–287 storage, 340 file-system metadata confirming Mark As Lost, troubleshooting, 364–369 AppleDouble file format, volumes and volume 468–469 screen, 53                                                                                                    |                                |                                       | •                                     |
| storage, 340 file-system metadata confirming Mark As Lost, troubleshooting, 364–369 AppleDouble file format, volumes and volume 468–469 screen, 53                                                                                                    | •                              |                                       | •                                     |
| troubleshooting, 364–369 AppleDouble file format, 283–284 volumes and volume 468–469 screen, 53                                                                                                    |                                |                                       |                                       |
| volumes and volume 468–469 screen, 53                                                                                                    | Č .                            | · · · · · · · · · · · · · · · · · · · |                                       |
| , ordines and rotative                                                                                                    |                                |                                       |                                       |
|                                                                                                    |                                |                                       |                                       |
|                                                                                                    | formats, 341–342               | examining, 487–492                    | using, 278–283                        |
| file types, previewing with extended attributes, 463–464 Finder                                                                                                    |                                |                                       |                                       |
| Quick Look, 568 file flags, 463–464 adjusting preferences, 79–80                                                                                                    | •                              |                                       |                                       |
| filenames tags, 464–468 aliases, 428                                                                                                    |                                |                                       |                                       |
| displaying extensions, tags and comments, 488–491 drag-and-drop, 107                                                                                                    |                                | =                                     |                                       |
| 565–566 file-system permissions. managing permissions, using spaces with 107 See also permissions 405–408                                                                                                    |                                |                                       |                                       |
| using spaces with, 107                                                                                                    | · .                            | =                                     |                                       |
| files. ACEs (access control opening, 116                                                                                                    |                                |                                       |                                       |
| See also documents entries), 397 performing tasks from, backing up, 22–23 ACLs (access control 577–578                                                                                                    |                                |                                       |                                       |
| backing up, 22–23 ACLs (access control 577–578 copying to folders, 123 lists), 397 removing apps in, 564                                                                                                    |                                |                                       |                                       |
|                                                                                                    |                                |                                       |                                       |
| copying to network shares, hierarchical context, restoring files, 510 809–810 397–400 revealing hidden items,                                                                                                    |                                |                                       |                                       |
| creating, 120–121 inspecting, 393–394 422–425                                                                                                    |                                |                                       | =                                     |
| erasing in Terminal, 363 ownership, 394–395 special characters, 107                                                                                                    |                                |                                       |                                       |
| locking, 585 Read & Write, 398–399 Finder extensions, configuring,                                                                                                    |                                |                                       |                                       |
| managing with commands, standard structure, 396 636–637                                                                                                    |                                | •                                     |                                       |
| 119–124 UNIX privilege Finder Info window,                                                                                                    |                                |                                       |                                       |
| manipulating in CLI, 109–114 combinations, 396 opening, 393                                                                                                    |                                |                                       | · · · · · · · · · · · · · · · · · · · |

identification, 815-816

| install disk                       | using Internet recoveryOS                  | Go to Folder, 439           |
|------------------------------------|--------------------------------------------|-----------------------------|
| creating, 153-158                  | with, 134                                  | Home, 437-438               |
| testing, 158-159                   | verbose mode, 949-950                      | inspector, 114              |
| Install macOS Big Sur app, getting | internet access, testing, 741-742          | Lock Screen, 293            |
| copy of, 154-155                   | Internet Accounts preferences,             | Network view, 851           |
| installation                       | 776–777                                    | Save, 581                   |
| history, 173                       | Internet recoveryOS, using with            | Save As, 488, 583           |
| process of, 16                     | Intel-based Macs, 134                      | text size, 13               |
| verifying, 43-44                   | Internet Sharing, 817                      | View Options, 423, 490      |
| installation issues,               | invisible items, viewing, 108              | VoiceOver, 46-47            |
| troubleshooting, 27–29             | IP (Internet Protocol) addresses,          | Keychain Access, using, 254 |
| installation of macOS, verifying,  | 684–685.                                   | keychains.                  |
| 43-44                              | See also network host                      | See also iCloud Keychain;   |
| installation requirements,         | addressing                                 | login keychains; user       |
| verifying, 17-22                   | IP proxies, 714                            | keychains                   |
| installed software, removing, 546  | ipconfig command, 753-754                  | deleting, 320               |
| installed updates, checking,       | IRK (institutional recovery                | local files, 255-256        |
| 177–178                            | key), FileVault Disk                       | locking automatically,      |
| Installer.                         | Encryption, 388                            | 295–298                     |
| See also bootable installer        |                                            | locking login sessions,     |
| downloading from App               | J                                          | 298-299                     |
| Store, 35                          | JPEG (Joint Photographic Experts           | managing secrets in,        |
| downloading using Software         | Group) format, 565                         | 256–262                     |
| Update, 36                         | Group) Torman, coc                         | managing with Safari,       |
| Installer log                      | K                                          | 258–262                     |
| using for troubleshooting,         | kernel and system initialization,          | moving passwords to,        |
| 28–29                              | 922, 928–929                               | 303-305                     |
| viewing, 43-44                     | kernel issues, troubleshooting for         | overview, 254               |
| installer package                  | Intel-based Macs, 953                      | resetting, 321-322          |
| resources, 427                     | kext (kernel extension)                    | retrieving passwords from,  |
| using with apps, 552-555           | driver implementation, 878                 | 300-302                     |
| installing                         | explained, 289                             | Screenshot utility, 22-23   |
| apps, 305-306, 542-545             | system initialization, 927–928             | storing passwords, 299-300  |
| apps from App Store,               | keyboard shortcuts                         | Utilities folder, 300       |
| 546-551                            | Accessibility Shortcuts                    | Keychains folder, 445       |
| configuration profiles,            | panel, 66                                  |                             |
| 70-73, 89-92                       | aliases, 430                               | L                           |
| fonts, 452-455                     | App Store, 526                             | ladmin command, 851         |
| macOS, 25-27                       | Applications, 89, 306                      | LAN traffic, 686–687        |
| macOS Big Sur, 39-43               | canceling actions, 218                     | Launch Services, managing,  |
| macOS Big Sur 11, 41-43            | for CLI, 113–114                           | 569–570                     |
| Rosetta, 630-633                   | Computer, 305                              | launchd                     |
| Instant Hotspot, 18                | Documents, 488                             | and system initialization,  |
| Intel-based Macs.                  | Duplicate, 582                             | 922, 929–931                |
| See also Macs                      | Find, 491                                  | troubleshooting, 953–954    |
| alternate system, 943-944          | •                                          | user sessions, 932          |
| kernel issues, 953                 | Finder, 116<br>Finder Info window, 393     | LaunchDaemons and           |
| single-user mode, 949-950          | Finder preferences, 422                    | LaunchAgents folders, 445   |
| startup shortcuts, 926, 950        | Finder Preferences, 422 Finder Preferences | Launchpad, removing apps    |
| -                                  | window, 80                                 | from, 563                   |
|                                    | willdow, 80                                | 110111, 505                 |

| legacy system extensions,<br>approving, 289–290 | login shell settings, editing for                 | macOS Big Sur 11.                          |
|-------------------------------------------------|---------------------------------------------------|--------------------------------------------|
| less command, using, 110                        | user accounts, 193                                | See also configuring macOS                 |
|                                                 | loginwindow process, 931, 939–940                 | accessibility features, 8–10               |
| Library folder                                  | logout                                            | App Store privacy information, 7           |
| examining, 437–439                              | process of, 939–941                               |                                            |
| resources, 444–445                              | resuming after, 588–589<br>troubleshooting, 955   | configuring with Setup<br>Assistant, 74–77 |
| system resource domains,<br>446                 |                                                   | Control Center, 6–7                        |
|                                                 | logs                                              |                                            |
| Light Mode, 61                                  | examining, 677–680                                | design, 5–6                                |
| link aggregate service, 713 links.              | searching, 660–661<br>viewing in Console, 656–661 | downloading, 23–25                         |
| See hard links; symbolic links                  | viewing in Console, 030–001                       | installation methods, 15–16, 25–27, 41–43  |
| Local Administrator                             | 679–680                                           |                                            |
|                                                 |                                                   | integration through<br>standards, 3–4      |
| account, 185                                    | Logs folder, 445                                  |                                            |
| authentication as, 91                           | Look Up, searching with, 474–475                  | Mac Catalyst, 10                           |
| authentication as, 851                          | lost Macs, locating, 278–287                      | managing from CLI,                         |
| password, 153                                   | lost passwords, resetting, 313–319.               | 112–113                                    |
| Local domain, 446                               | See also passwords                                | maps, 7                                    |
| local group accounts, 189–190                   | Is command                                        | messages, 7                                |
| local storage, optimizing, 604–608.             | and seeing hidden items, 108                      | new features, 4–5                          |
| See also storage                                | using, 116–117                                    | Notification Center, 7                     |
| local user accounts.                            | using for navigation, 106                         | Photos, 10                                 |
| See also user accounts                          |                                                   | reinstalling, 135                          |
| restricting access with                         | M                                                 | reviewing history, 13–14                   |
| Screen Time, 194–202                            | MAC (media access control)                        | Safari update, 7                           |
| verifying, 846                                  | addresses, 684                                    | Time Machine, 7                            |
| types, 182–183                                  | Mac Analytics Data, viewing                       | upgrading, 25–27                           |
| Location Services                               | reports about, 659                                | upgrading to, 37–38                        |
| enabling, 54                                    | Mac Catalyst improvements, 10                     | verifying installation of,                 |
| Security & Privacy                              | "Mac computers with Apple                         | 43-44                                      |
| settings, 270                                   | silicon," Apple Support                           | Voice Control, 8–10                        |
| Lock Screen, 293–295                            | article, 4                                        | web page, 5                                |
| locking                                         | Mac model, identifying, 19-20                     | macOS Recovery.                            |
| documents, 617–618                              | Mac notebooks, plugging into                      | See also restoring; Startup                |
| files, 585–588                                  | power, 23                                         | Security Utility                           |
| Mac after losing, 283–284                       | macOS                                             | apps, 149–152                              |
| screen, 293–295                                 | Help, 11–13                                       | resetting account passwords                |
| and unlocking documents,                        | history, 13–14                                    | in, 323–325                                |
| 617–618                                         | installation methods, 15-16                       | resetting passwords,                       |
| log data, generating, 678–679                   | Installer, 151                                    | 317–318                                    |
| log files, using for                            | upgrade and reinstallation,                       | start up from, 39–40, 130–134,             |
| troubleshooting, 28–29                          | 17–25                                             | 147–149                                    |
| Log Reports, viewing, 658                       | upgrading or installing,                          | startup disk and restart,                  |
| logged-in identity, verifying, 112              | 25–27                                             | 152–153                                    |
| login, configuring, 203–205                     | verifying versions of, 13-14                      | using, 135–136                             |
| login keychains, observing effects              | version numbers, 15-16                            | Macs.                                      |
| of, 329–336.                                    | macOS Big Sur                                     | See also Intel-based Macs                  |
| See also keychains                              | installing, 41–43                                 | erasing and installing                     |
| login passwords, resetting,                     | upgrading to, 34–38                               | macOS Big Sur, 39–43                       |
| 314–317                                         |                                                   | finding after losing, 278–287              |

| keeping awake, 814               | mkdir command, using, 111          | network printers, configuring, |
|----------------------------------|------------------------------------|--------------------------------|
| locking after losing, 283-284    | mobile user accounts, 182          | 887-888                        |
| preparing for upgrade,           | Model Identifier, recording, 31    | network proxies, configuring,  |
| 29-34                            | mounted shares, 796-797            | 733–734                        |
| unlocking with Apple             | mounting                           | network service access,        |
| Watch, 266                       | disk images, 434                   | troubleshooting, 846           |
| Magic wireless devices, 870      | network shares, 810-811            | network service apps           |
| Mail                             | mouse and trackpad preferences,    | Calendar and Reminders,        |
| configuring, 778–780             | adjusting, 83–84                   | 781-783                        |
| troubleshooting, 806             | movies, rotating and trimming, 577 | configuring accounts,          |
| man (manual) pages               | MTU (maximum transmission          | 777–778                        |
| reading about, 113               | unit) support, 789                 | Contacts, 783-785              |
| reading details about            | music, Security & Privacy          | FaceTime, 787-788              |
| commands in, 118-119             | settings, 271                      | Internet Accounts              |
| using, 105, 118-119              | mv command, using, 112             | preferences, 776-777           |
| maps, redesign of, 7             |                                    | Mail, 778–780                  |
| marks and bookmarks, using, 109  | N                                  | Messages, 785-787              |
| MBR (Master Boot Record),        | name settings, editing for user    | Notes, 780                     |
| 155, 341                         | accounts, 193                      | Safari, 775                    |
| mdfind command, using, 110       | nano text editor, 112, 125         | network service communication, |
| MDM (mobile device               | nc (netcat) command, 801-802       | troubleshooting, 845-846       |
| management) solution             | NetBIOS name, 774                  | network services               |
| automating, 46                   | netstat command, 755-756           | Calendar and Reminders,        |
| installing macOS                 | network apps, troubleshooting,     | 781-783                        |
| updates, 173                     | 803–806                            | configuring accounts, 777-778  |
| and profiles, 73                 | network connectivity,              | Contacts configuration,        |
| restrictions for Macs, 186       | troubleshooting, 761–767           | 783–785                        |
| turning on Screen Sharing,       | network host addressing, 774–775.  | dynamic service discovery,     |
| 836-837                          | See also IP (Internet              | 772–774                        |
| mDNS, 3.                         | Protocol) addresses                | FaceTime configuration,        |
| See also DNS (Domain             | network identification,            | 787–788                        |
| Name System)                     | configuring, 815                   | host addressing, 774           |
| Media & Apple Music, Security &  | network issues                     | identification, 772, 775       |
| Privacy settings, 271            | DHCP service, 752                  | list, 716                      |
| Media Sharing, 816               | diagnostic tools, 748              | Mail configuration, 778–780    |
| memory management, 31, 626       | Ethernet connectivity, 749         | managing interfaces,           |
| menu bar, configuring, 63-64     | isolating, 748                     | 715–718                        |
| Messages                         | troubleshooting, 747–753           | Messages configuration,        |
| configuring, 785–787             | troubleshooting with               | 785–787                        |
| controlling Macs remotely,       | Terminal, 753-761                  | Notes configuration, 780       |
| 833-836                          | verifying preferences              | protocols, 789                 |
| update, 7                        | status, 749                        | Safari configuration, 775      |
| Messages Screen Sharing, 832–836 | Wi-Fi connectivity, 750-752        | scanning for, 802              |
| metadata.                        | network list.                      | software, 771–772              |
| See file-system metadata         | See Preferred Networks list        | troubleshooting, 799–806       |
| Microphone, Security & Privacy   | network locations.                 | network settings               |
| settings, 271                    | See also static network location   | 802.1X, 730–732                |
| Migration Assistant, using with  | configuring, 708-709,              | configuring, 690               |
| home folders, 238–242            | 736–742                            | DHCP (Dynamic Host             |
|                                  | selecting, 709-710                 | Configuration                  |
|                                  |                                    | Protocol), 691, 724–725        |

| documenting, 22–23, 33–34 Ethernet, 734–735 proxy servers, 733–734 Setup Assistant, 48 TCP/IP, 725–727 verifying, 699–702 Wi-Fi, 727–730 WINS (Windows Internet Naming Service), 732–733 network shares copying files to, 809–810 mounting automatically, 810–811 network standards, 4 network user accounts, 181–182 Network view, opening, 851 networks adding to Preferred list, 745–746 configuring settings, 690 DHCP (Dynamic Host Configuration Protocol), 689–691 DNS (Domain Name System), 688–689, 753 elements, 683–684 interfaces and protocols, 710–714 IP addresses, 684–685 LAN traffic, 686–687 lookup process, 758 MAC addresses, 684 monitoring connectivity, 704–706 overview, 683–684 protocols, 714 router addresses, 685 subnet masks, 685 TCP (Transmission Control Protocol), 686 verifying connections, 702–703 WAN traffic, 687–688 NFS (Network File System), 789, 795–796 Notes, configuring, 780 Notification Center managing widgets, 643–645 | nslookup command, 757–760  NVRAM or PRAM, Apple Support article, 750, 950  Opening files, 565 Option key. See keyboard shortcuts  P  packages, examining, 425–427. See also folders Panel Editor, using with accessibility features, 69 PANs (personal area networks), 711–712 parent folder, indicating, 107, 124. See also folders partition table, repairing, 378–379 passcode, providing for remote lock, 284 Password Assistant, using, 313 password security, 253–256 passwords, 323. See also lost passwords; resetpassword command changing, 311–313 moving to keychains, 303–305 moving to system keychains, 303–305 resetting, 136 resetting for Apple ID, 52 resetting in macOS Recovery, 317–318, 323–325 retrieving from keychains, 300–302 storing in keychains, 299–300 paths / (slash) in, 439 absolute and relative, 124 using spaces with, 107 PCL (Printer Command Language), 884 PDFs creating, 578, 903–904 | period (.)  preceding items with, 108  using with hidden items, 421  peripheral devices, 877–879.  See also devices  peripheral issues,  troubleshooting, 879  peripheral technologies  Bluetooth, 869–870  connectivity, 863–864  examining using system  information, 880–882  FireWire, 870  Thunderbolt, 867–869  troubleshooting, 877–879  USB, 864–867  permissions.  See also file-system  permissions  creating defaults, 410–416  examining as other user,  411–416  for external storage  devices, 409  managing, 405–408  testing changes, 416–419  permissions for sharing  home folder, 401–403  securing new items, 404  Shared folder, 403–404  personal firewall.  See also firewall settings  configuring, 854–860  managing, 840–844  Photos  improvements, 10  Security & Privacy  settings, 271  Photos Editing extensions,  configuring, 637–638  PID (Process Identification),  examining statistics, 647  PIN, providing for remote lock,  284, 286  ping command  and nc (netcat), 801–802  using, 756–757, 764–766  POST (power-on-self-test), 925  Power Nap mode, 936–939 |
|----------------------------------------------------------------------------------------------------|----------------------------------------------------------------------------------------------------|----------------------------------------------------------------------------------------------------|
| managing widgets, 643–645<br>update, 7                                                                                                    | creating, 578, 903–904<br>printing to, 918–919                                                                                                    | Power Nap mode, 936–939                                                                                                    |

| PPPoE (Point-to-Point Protocol    | processes                        | Recovery Assistant               |
|-----------------------------------|----------------------------------|----------------------------------|
| over Ethernet), 713.              | apps as, 625–626                 | resetting passwords, 318         |
| See also Ethernet                 | discovering for volumes, 355     | using, 145-146                   |
| PRAM or NVRAM, Apple              | monitoring, 646-651              | Recovery mode, repairing         |
| Support article, 750, 950         | monitoring with Activity         | volumes in, 378-379              |
| PreferencePanes folder, 445       | Monitor, 646-651                 | recursive commands, using, 111.  |
| preferences.                      | types, 625-626                   | See also CLI (command-line       |
| See also System Preferences       | processes and use, viewing, 672  | interface)                       |
| disabling and restoring,          | Profile Manager, 185             | redirect (>>) operator, using,   |
| 674–676                           | profiles.                        | 109-114                          |
| troubleshooting, 661-666,         | See also configuration profiles  | region or country, selecting, 47 |
| 672-677                           | accessing, 90                    | reinstallation, process of, 16   |
| Preferences folder, 445           | sharing, 73                      | reinstalling macOS Big Sur, 135  |
| Preferred Networks list           | types of, 70                     | relative paths, 124              |
| adding networks to, 745-746       | property list files, editing,    | Reminders                        |
| clearing, 744-745                 | 665–666                          | and Calendar, 781-783            |
| Preview Pane extensions,          | proxy servers, configuring,      | Security & Privacy               |
| configuring, 639                  | 733–734                          | settings, 271                    |
| Preview preferences, creating and | Public folder, 236               | Remote Apple Events, 817         |
| locating, 672-674                 | pwd command, using, 106,         | remote computers.                |
| Print command, 900                | 116–118                          | See Screen Sharing               |
| print issues, troubleshooting,    |                                  | Messages Screen Sharing,         |
| 906–908                           | Q                                | 832-836                          |
| print jobs, managing, 900-906     | q command, using, 122–123        | Screen Sharing, 825-832          |
| print settings and presets,       | question mark (?) wildcard,      | Remote Login, 816                |
| configuring, 901–903              | using, 110                       | Remote Management, 817           |
| printer drivers, 884–885          | Quick Actions                    | remote management, Setup         |
| printer queues, managing,         | creating with Automator,         | Assistant, 48                    |
| 904–906, 916–918                  | 640–642                          | removing                         |
| Printer Sharing, 816              | marking up files, 578            | ACEs (access control             |
| printers and scanners.            | Quick Actions feature, 577–578,  | entries), 408                    |
| See also AirPrint                 | 640–642                          | apps, 562-564                    |
| configuring, 885–898              | Quick Look                       | apps in Finder, 564              |
| as peripherals, 877               | configuring extensions, 638      | configuration profiles, 92       |
| sharing, 898-899                  | marking up files, 578            | folders, 112, 124                |
| printing                          | plug-ins, 575                    | installed software, 546          |
| configuring, 908–913              | previewing documents,            | items from iCloud Drive,         |
| managing, 913–919                 | 573–575                          | 597-598                          |
| resetting, 920                    | previewing file types, 568       | keychains, 320                   |
| troubleshooting, 919–920          | viewing files with, 609          | user accounts, 237–238           |
| printing in macOS                 | window, 575–577                  | renaming files, 123-124          |
| AirPrint, 883                     | quit, resuming after, 588–589    | reports, viewing with Console,   |
| CUPS, 884                         | quit, resuming arter, 300 307    | 656–661                          |
| printer drivers, 884-885          | R                                | resetpassword command, 136,      |
| privacy preferences, editing and  |                                  | 141, 317.                        |
| re-securing, 126–127.             | Read & Write, file-system        | See also passwords               |
| See also user privacy             | permissions, 398–399             | restart and shutdown, 941        |
| Process Name, examining           | recovering data from nonstarting | restoring.                       |
| statistics, 647                   | system, 368–369                  | See also macOS Recovery          |
| •                                 | recovery.                        | files using Time Machine,        |
|                                   | See macOS Recovery               | 506-511, 516-520                 |

| Macs, 133–134                    | Screen Time                      | serial number, locating, 20, 31    |
|----------------------------------|----------------------------------|------------------------------------|
| preferences, 674-676             | creating accounts, 219-220       | Service button, 20                 |
| Resume, managing, 588-589        | logging in to user accounts,     | Setup Assistant                    |
| rm command, using, 112           | 220–221                          | for additional users, 191-192      |
| rmdir command, using, 112, 124   | managing user accounts,          | administrator account, 185         |
| root folders, 444.               | 219–228                          | analytics or iCloud                |
| See also folders                 | restricting user access with,    | Analytics, 54                      |
| root user accounts, 113, 188-189 | 194–202                          | Apple ID, 49–51                    |
| Rosetta, installing, 630–633     | setting up and testing,          | choosing looks, 56                 |
| rotating items, 577–578          | 222–228                          | configuring macOS, 74–77           |
| router addresses, 685            | screens                          | configuring macOS with,            |
| Touter addresses, 003            | enlarging with Zoom pane, 67     | 74–77                              |
| •                                | locking, 293–295                 |                                    |
| S                                |                                  | Create a computer Account,         |
| Safari                           | Screenshot utility, using to     | 51–53                              |
| configuring, 775                 | document settings, 22–23         | Enable Location Services, 54       |
| managing keychain items          | Search field, entering terms in, | Express Setup screen, 54           |
| with, 258–262                    | 11–12                            | FileVault Disk Encryption,         |
| privacy, 274–277                 | search results, about, 476-477   | 55–56                              |
| update, 7                        | search security, 479             | iCloud Drive service, 50-51        |
| safe boot. See safe mode         | searching                        | network settings, 48               |
| safe mode                        | with Hey Siri, 471               | remote management, 48              |
| login, 955                       | logs and activities, 660-661     | Screen Time, 54                    |
| using, 935, 947–949,             | with Look Up, 474-475            | Siri, 54                           |
| 956–957                          | with Siri, 470-471               | terms and conditions, 51           |
| Save As command, 488, 583        | with Spotlight, 471–474,         | Touch ID, 56                       |
| Save command, 581                | 479–483, 491–492                 | True Tone display, 56              |
| saving documents, 579–588.       | secrets                          | using, 45                          |
| See also Auto Save               | managing in iCloud               | SFTP (Secure File Transfer         |
| scanners and printers.           | Keychain, 262–264                | Protocol), 816                     |
| See also AirPrint                | managing in keychains,           | shapes, working with, 578          |
|                                  | 256–262                          | Share Disk and macOS               |
| configuring, 885–899             | Secure Boot                      | Recovery, 136                      |
| as peripherals, 877              | and Allowed Boot Media           | Share Menu extensions,             |
| sharing, 898–899                 | settings, 142                    | configuring, 639                   |
| Screen Recording, Security &     | •                                | Shared folder, 403–404             |
| Privacy settings, 271            | configuring, 143–144             | ,                                  |
| Screen Sharing.                  | security, 264–267.               | shared services                    |
| See also remote computers        | See also Apple T2 Security       | checking access settings, 846      |
| automation and MDM               | Chip; Startup Security           | troubleshooting, 845–846           |
| solution, 836–837                | Utility                          | using, 816–817                     |
| connecting to virtual display,   | Security & Privacy settings      | sharing-only accounts, 188         |
| 851-854                          | approving System                 | shutdown                           |
| connecting with, 827-831         | Extensions, 291                  | commands, 934                      |
| controlling Macs with,           | Gatekeeper, 558–561              | and restart, 941                   |
| 831-832, 849-851                 | preferences, 265                 | troubleshooting, 955               |
| Messages app, 832-836            | Privacy pane, 268-272            | signature, creating, 578           |
| remote control of Macs,          | Security Policy                  | single-user mode, Intel-based      |
| 849–851                          | Apple silicon and T2 chip,       | Macs, 949-950                      |
| services, 825–826                | 922–925                          | SIP (System Integrity Protection), |
| turning on, 826–827, 836–837,    | configuring with Apple           | 113, 184, 450–452                  |
| 847–849                          | silicon, 140                     |                                    |
|                                  |                                  |                                    |

| Siri                             | square brackets ([]) wildcard,       | Sticky Keys and Slow Keys,      |
|----------------------------------|--------------------------------------|---------------------------------|
| preferences, 483-485             | using, 110                           | turning on, 68                  |
| searching with, 470-471          | SSH (Secure Shell) remote login,     | storage.                        |
| setting up, 55                   | 100–101, 188, 816                    | See also local storage          |
| slash (/), using in paths, 439   | SSID (service set identifier), using | examining with Disk Utility,    |
| sleep commands, 934              | with Wi-Fi, 692                      | 357-359                         |
| sleep modes, 814, 933-936        | SSV (signed system volume)           | examining with system           |
| S.M.A.R.T. (self-monitoring,     | APFS, 343-344                        | information, 359-360            |
| analysis, and reporting          | and SIP, 450                         | Storage category, selecting, 31 |
| technology), 357                 | Time Machine, 494                    | storage devices.                |
| SMB (Server Message Block)       | standard user accounts               | See also external storage       |
| protocol, 774, 789,              | creating, 210-218                    | devices; iCloud Drive service   |
| 794–795, 818                     | using, 185–186                       | erasing, 40-41, 375-377         |
| SMB share, connecting to,        | standards supported by macOS, 4      | as peripherals, 877             |
| 807-809, 811-812                 | standby mode, 936                    | storage space, verifying, 20    |
| SMC (System Management           | starting up                          | student materials, downloading, |
| Controller), 950                 | from macOS Recovery, 39-40           | 86-89                           |
| Software Update, downloading     | in safe mode, 956–957                | su command, using, 112          |
| Installer, 36                    | using macOS Recovery,                | subnet masks, 685               |
| Software Updates.                | 147–148                              | sudo command, using, 113        |
| See also updates                 | startup                              | Support button, 20              |
| App Store preferences, 172       | commands, 934                        | Switch Control pane, using      |
| App Store update behavior,       | methods of, 39-40                    | adaptive devices with, 69       |
| 169–170                          | modifying, 942-950                   | symbolic links, file system,    |
| behavior, 162-167                | startup disk                         | 428-429                         |
| checking, 177-178                | erasing, 16                          | System Administrator account,   |
| downloading Installer            | and macOS Recovery, 135              | 113, 188–189                    |
| with, 36                         | selecting and restarting,            | system domain, 446              |
| overview, 161–162                | 152–153                              | System Extensions               |
| performing, 175-177              | Startup Security Utility.            | approving, 291–293              |
| preferences, 168–169, 174–175    | See macOS Recovery;                  | driver implementation, 878      |
| preferences for automatic        | security                             | System Information              |
| updates, 170-172                 | Allowed Boot Media,                  | examining peripherals,          |
| spaces, using with filenames and | 144–145                              | 880–882                         |
| paths, 107                       | examining, 151-152                   | examining storage with,         |
| special characters, using, 107   | Firmware Password,                   | 359–360                         |
| Specifications link, 20          | 140-142                              | using to monitor apps,          |
| Speech Recognition, Security &   | Recovery Assistant, 145-146          | 645-646                         |
| Privacy settings, 271            | Secure Boot, 143–144                 | verifying, 18-21, 93-95         |
| spin reports, viewing, 658       | security policies with Apple         | system initialization           |
| Spoken Content pane, 68          | silicon, 140                         | booter, 927-928                 |
| Spotlight                        | using, 137–139                       | booter process, 927-928         |
| advanced search, 479–483         | volume, 31                           | components, 922                 |
| indexing, 477–478                | static network location, creating,   | firmware, 925–927               |
| plug-ins, 478                    | 738–741.                             | kernel, 928–929                 |
| preferences, 486–487             | See also network locations           | launchd, 929-931                |
| searching with, 471–474,         | stealth mode                         | and secure boot, 921–922        |
| 491–492                          | enabling for personal                | security chip, 922–925          |
| using from command               | firewall, 844                        | troubleshooting, 950–954        |
| line, 110                        | testing, 858–860                     | and user sessions, 921          |
| •                                | <b>O</b> .                           |                                 |

| system login window options,     | Terminal                           | restoring files, 506-511,      |
|----------------------------------|------------------------------------|--------------------------------|
| managing, 203-205                | and administrator users, 189       | 516-520                        |
| System Preferences.              | and CLI (command-line              | restoring from, 135            |
| See also preferences             | interface), 98-103                 | selecting backup volume,       |
| accent, 61-62                    | diagnostic commands,               | 513–516                        |
| accessibility, 66-70             | 753–761                            | setting up from alert,         |
| appearance, 61–62                | erasing files in, 363              | 496–498                        |
| configuration profiles, 70–73    | ifconfig, 753-754                  | setting up manually,           |
| Control Center, 64–65            | lookup, 757–760                    | 498-503                        |
| Dock & Menu Bar, 63-64           | and macOS Recovery, 136            | volumes, 504                   |
| Dynamic Desktop, 62-63           | netstat, 755–756                   | TLS (Transport Layer Security) |
| highlight color, 61–62           | opening, 115                       | encryption, 837                |
| opening and using, 56–60         | ping and nc (netcat),              | Touch Bar extensions,          |
| using, 57–60                     | 756–757, 801–802                   | configuring, 640               |
| system preferences               | special characters, 107            | touch command, using, 111      |
| computer name, 81–83             | standard output, 678               | Touch ID, Setup Assistant, 56  |
| configuring, 77–78               | traceroute, 760–761                | traceroute command, 760–761    |
| FileVault, 84–86                 | troubleshooting network            | trackpad and mouse preferences |
| Finder, 79–80                    | issues, 753                        | adjusting, 83–84               |
| trackpad and mouse, 83–84        | terms and conditions, Setup        | trimming files, 577            |
| system resources,                | Assistant, 51                      | troubleshooting                |
| troubleshooting, 449             |                                    | app resources, 666–667         |
| System root folder, 444          | tethered caching, turning on, 820  | apps, 651–652                  |
|                                  | text                               |                                |
| system settings, managing, 56    | entering, 578                      | booter issues, 952             |
| system sounds, 6                 | highlighting, 578                  | DNS (Domain Name               |
| system volume issues,            | resizing, 13                       | System), 757–760               |
| troubleshooting, 951–952         | text files                         | file systems, 364–369          |
| systemextensionsctl command,     | creating and editing,              | file-sharing services, 806     |
| 292–293                          | 125–126                            | firmware issues, 950–952       |
| system.log reports, viewing, 659 | viewing, 110                       | hardware issues,               |
|                                  | text style, choosing, 578          | 944–947, 951                   |
| Т                                | TextEdit menu bar, using, 120      | installation issues, 27–29     |
| T2 chip.                         | Threads, examining statistics, 647 | kernel issues, 953             |
| See also security                | Thunderbolt and Thunderbolt        | launchd issues, 953–954        |
| and FileVault, 86                | Bridge, support for, 711,          | logout, 955                    |
| and macOS Recovery, 133          | 867–869                            | Mail, 806                      |
| and Startup Security Utility,    | tilde (~), using with user home    | network apps, 803-806          |
| 137, 139                         | folder, 107                        | network connectivity,          |
| Tab key completion, using, 107   | Time Machine                       | 761–767                        |
| target disk mode, using, 366–368 | backups, 494-495                   | network issues, 747–753        |
| tasks, performing from Finder,   | configuring, 511–516               | network services, 799-806      |
| 577-578                          | configuring exclusions for,        | 845-846                        |
| TCP (Transmission Control        | 512-513                            | peripheral issues, 879         |
| Protocol), 686                   | configuring preferences,           | peripheral technologies,       |
| TCP/IP (Transmission Control     | 504–505                            | 877–879                        |
| Protocol/Internet Protocol)      | improvements, 7                    | preferences, 661-666,          |
| configuring manually,            | inheriting backups, 503-504        | 672–677                        |
| 725–727                          | local snapshots, 495               | print issues, 906-908          |
| explained, 714                   | managing options, 505–506          | printing, 919–920              |
|                                  | overview, 493–494                  | shared services, 845-846       |

183-185

|                                 |                                  | <i>-</i>                          |
|---------------------------------|----------------------------------|-----------------------------------|
| shutdown, 955                   | attributes, 192–194              | UUID (Universally Unique          |
| system initialization,          | configuring, 190–194             | Identifier)                       |
| 950–954                         | creating and editing,            | assignment of, 251                |
| system resources, 449           | 190–191, 210–218                 | editing for user accounts, 193    |
| system volume issues,           | deleting, 237–238                |                                   |
| 951–952                         | guest accounts, 186–188          | V                                 |
| user sessions, 954–955          | hiding, 184                      | verbose mode, Intel-based Macs,   |
| web browsers, 803–805           | local group accounts,            | 949-950                           |
| True Tone display, Setup        | 189–190                          | version numbers, 15-16            |
| Assistant, 56                   | managing using Screen            | versions                          |
| two-factor authentication, use  | Time, 219–228                    | identifying, 19-20                |
| with Apple ID, 50, 263–264      | root user accounts, 188–189      | working with, 615-617             |
|                                 | Setup Assistant for users,       | Versions browser, using with      |
| U                               | 191–192                          | documents, 584                    |
| UEFI (Unified Extensible        | sharing-only accounts, 188       | video devices as peripherals, 877 |
| Firmware Interface), 924        | standard accounts, 185-186       | View Options command, 423         |
| Universal apps, 627-628         | switching between, 205-210       | virtual display, connecting to,   |
| Universal Clipboard, 18         | types, 182–183                   | 851-854                           |
| UNIX privilege combinations,    | Users & Groups                   | virtual network services, 712-713 |
| file-system permissions, 396    | preferences, 190                 | VLAN (virtual local area          |
| unreadable disks, formatting,   | User domain, 446                 | network), 713                     |
| 360-361.                        | User Guides, using, 12–13        | voice, customizing, 68            |
| See also disks                  | user home folders.               | Voice Control, 8-10               |
| updates.                        | See also home directory          | VoiceOver, enabling and           |
| See also Software Updates       | settings                         | disabling, 46–47                  |
| installing with MDM, 173        | migrating and restoring,         | volumes                           |
| receiving automatically, 171    | 238–242                          | APFS (Apple File System),         |
| releasing to macOS              | overview, 229–237                | 347, 350–352                      |
| Big Sur, 15                     | preserving after deleting        | discovering process for, 355      |
| updating, process of, 16        | user accounts, 237-238           | ejecting, 353-354                 |
| upgrades                        | restoring manually, 242          | ejecting in use, 355              |
| preparing Macs for, 29-34       | using tilde (~) with, 107        | erasing, 361-363                  |
| releasing, 15                   | User ID settings, 192            | navigating to, 109                |
| upgrading                       | user keychains, 319-323.         | remounting, 354                   |
| macOS, 25-27                    | See also keychains               | repairing in Recovery mode,       |
| to macOS Big Sur, 34-38         | user login items, managing, 203  | 378-379                           |
| process of, 16                  | user privacy, managing, 267-277. | viewing information about,        |
| usage information, sending, 54  | See also privacy preferences     | 369-374                           |
| USB devices                     | user sessions                    | and volume formats, 341-342       |
| examining, 882                  | environment, 932–933             | VPN settings                      |
| support for, 711–712,           | launchd, 932                     | configuration profiles, 719       |
| 864–867                         | login window, 931                | configuring, 719–724              |
| User, examining statistics, 647 | pausing and ending,              | configuring manually,             |
| user access, restricting with   | 933–934                          | 720–722                           |
| Screen Time, 194–202            | and system initialization, 921   | VPNs (virtual private networks),  |
| user accounts.                  | troubleshooting, 954–955         | connecting to, 713, 722-724       |
| See also account passwords;     | users, logging out, 939-941      | -                                 |
| deleted user accounts; local    | Users & Groups preferences, 190  | W                                 |
| user accounts                   | Users root folder, 444           | wake commands, 934                |
| administrator accounts,         | Utilities folder, accessing, 300 | WAN traffic, 687–688              |

web browsers, troubleshooting, 803-805 WebDAV (Web Distributed Authoring and Versioning), 781, 789, 795-796 WEP (Wired Equivalent Privacy) authentication standard, 694 Wi-Fi connectivity, troubleshooting, 750–752 Wi-Fi networks configuring, 742-746 configuring manually, 727-730 connecting to, 699-703 selecting and authenticating to, 692-696 support for, 711 Wi-Fi PAN, support for, 712

Wi-Fi-only location, creating, 742-744 wildcard characters, using, 110 - 111WINS (Windows Internet Naming Service), 714, 732-733 wireless devices, 870. See also input devices Wireless Ethernet protocol, 714 wireless networking, 692-696 working directory. See also directories examining and changing, 116-118 explained, 101 WPA (Wi-Fi Protected Access) authentication standards, 694-698

## X

Xcode, using with property list files, 665 XML format, analyzing, 665

## Z

Zero Configuration Networking (Zeroconf), 773 ZIP archives, creating and expanding, 432–433 Zoom pane, enlarging screen with, 67 zsh, using as default shell, 101